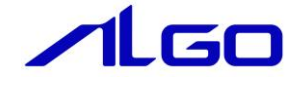

# ユーザーズマニュアル

EtherCAT Modbus ゲートウェイ

# 目次

# 第1章 基本仕様

1-1 概要…………………………………………………………………………… 1-1

# 第2章 EtherCAT 通信

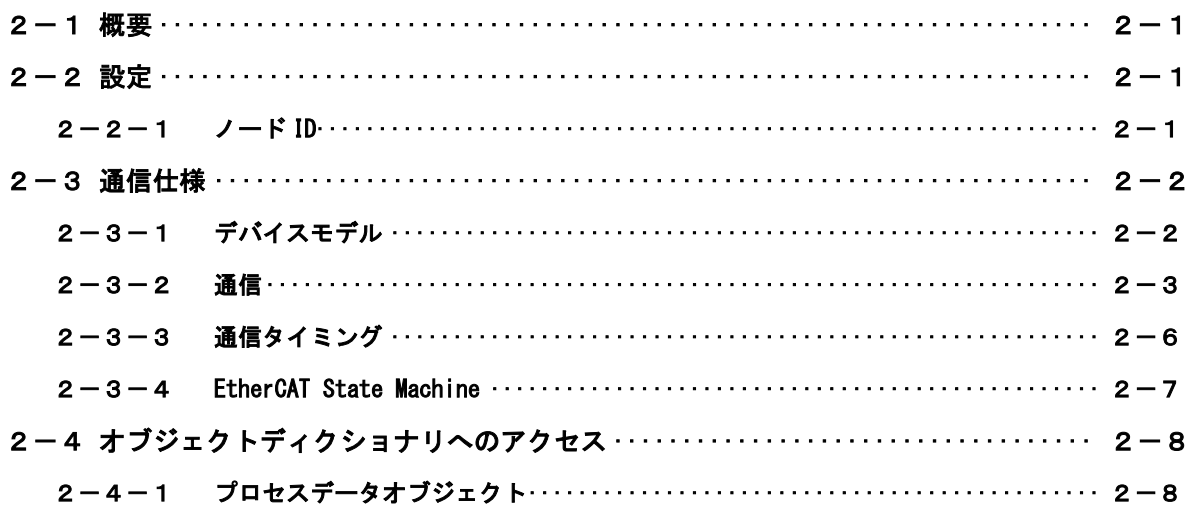

# 第3章 オブジェクトディクショナリ

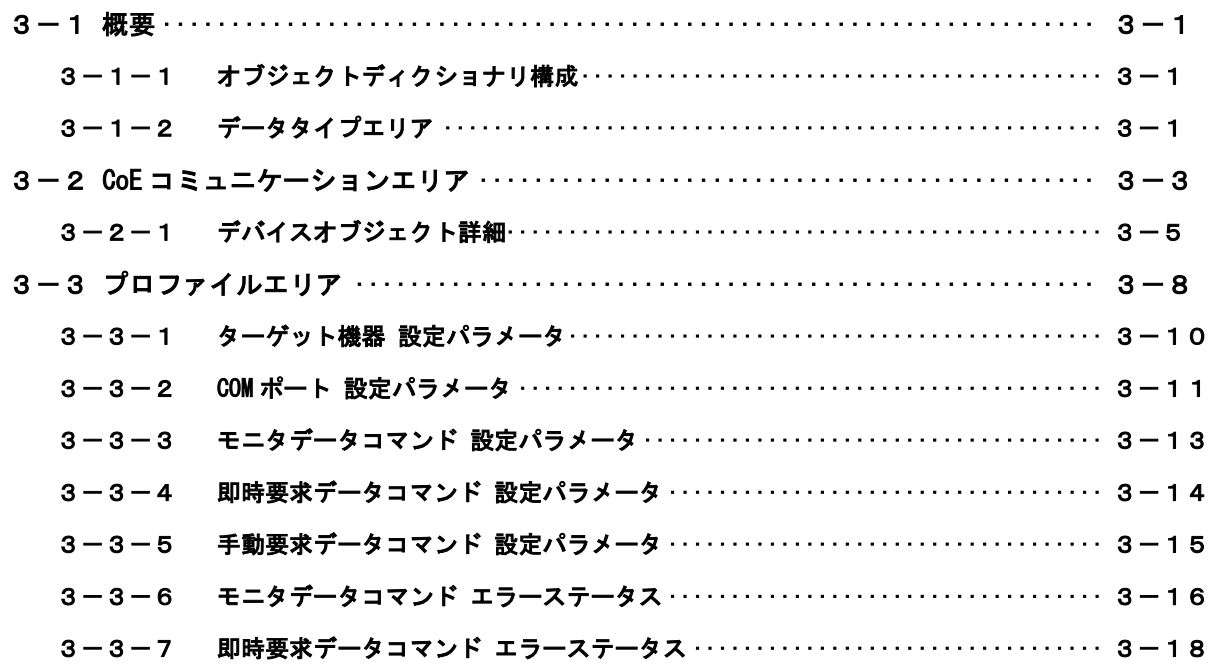

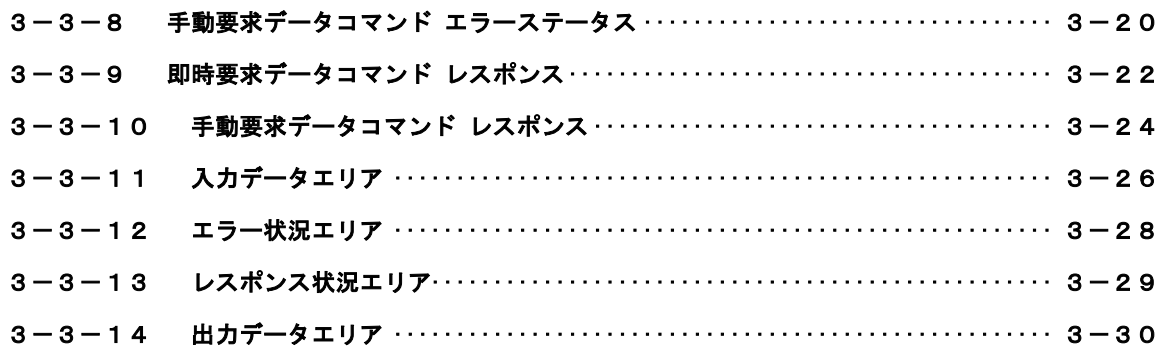

# 第4章 Modbus 通信

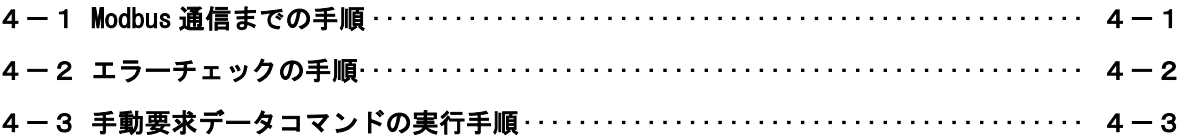

# 第1章 基本仕様

<span id="page-3-0"></span>この章では、EtherCAT Modbus ゲートウェイの基本仕様が記述されています。

#### 1-1 概要

<span id="page-3-1"></span>「EtherCAT Modbus ゲートウェイ」は、EtherCAT ネットワーク通信を用いて複数のターゲット機器との Modbus 通信を実現することができます。

Modbus 通信のコマンドは、常時デバイスのデータをモニタする「モニタデータコマンド」、デバイスへのデ ータ書込みを即時要求する「即時要求データコマンド」、デバイスへの書込みを任意のタイミングで要求する 「手動要求データコマンド」に分けられます。

これらのコマンドを「EtherCAT Modbus ゲートウェイ」に登録することで、接続するターゲット機器と Modbus 通信を行い、デバイスデータの読み書きを実現します。

「EtherCAT Modbus ゲートウェイ」の基本仕様の概要を以下に示します。

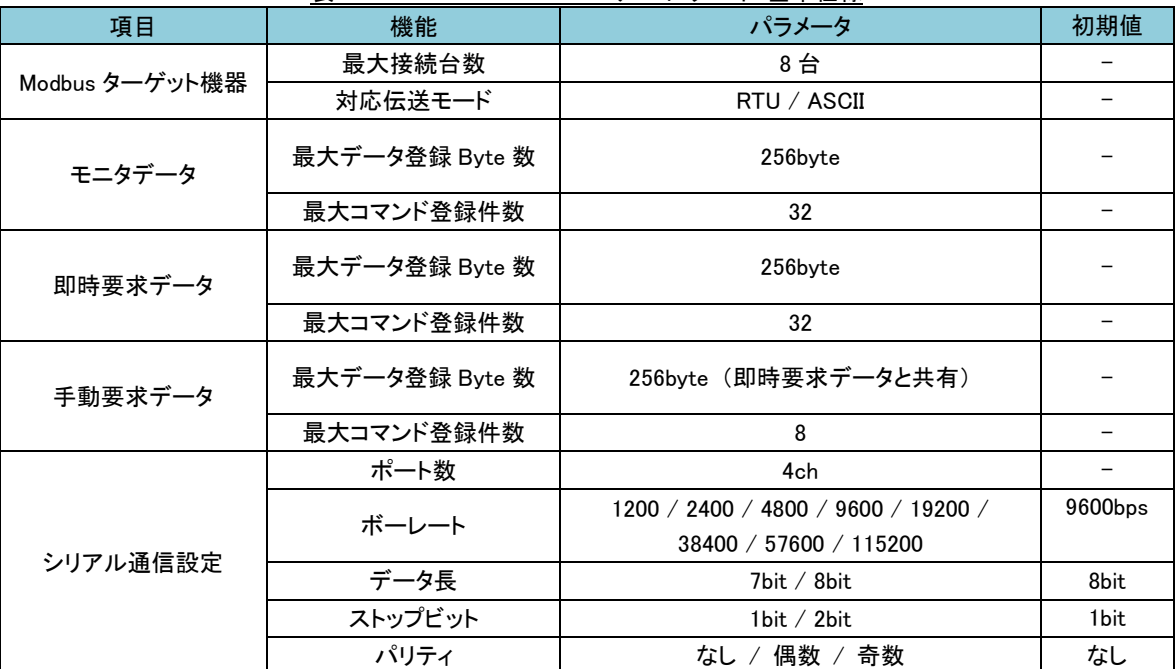

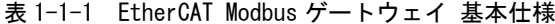

※ ターゲット機器とは接続する PLC 機器等のことを指します。

※ 対応伝送モードは COM ポート毎(4ch)に設定することができます。

# 第2章 **EtherCAT** 通信

<span id="page-4-0"></span>この章では、EtherCAT ネットワーク通信の構築方法、物理的なパラメータの調整方法、各種機能をアクティ ブにする方法の技術的な仕様が記述されています。

お読みいただく方は、ネットワーク、EtherCAT CoE(CANopen over EtherCAT)の基本的な知識を持つことを前 提とします。

EtherCAT 仕様の詳細については、EtherCAT Technology Group から入手できます EtherCAT 仕様を参照いただく ようにお願いします。

# 2-1 概要

<span id="page-4-1"></span>EtherCAT(Ethernet Control Automation Technology)は、Beckhoff 社により開発され、現在では EtherCAT Technology Group (ETG)により管理されています。

EtherCAT 接続は、新しいリアルタイムイーサネットを用いたネットワーク通信で、ツイストペア、または 光ファイバケーブルで接続ができるとともに、ライン、ツリー、デイジーチェーン、ドロップラインをサポー トします。

EtherCAT 転送方法はマスタから送信されたフレームがスレーブ通過時に出力データを取り出し、入力デー タを挿入します。Ethernet プロトコルは、IEEE802.3 に準拠した標準のイーサネットプロトコルが維持されて いますので、新たにサブバスの構築は必要ありません。

EtherCAT プロトコルはプロセスデータ向けに最適化されています。EtherType により Ethernet フレーム内 で直接転送されます。いくつかのサブ・テレグラムを構成しているかもしれませんが、それぞれ 4GB 容量まで のロジック・プロセス・イメージを特定のメモリ・エリアに提供します。

## 2-2 設定

#### <span id="page-4-3"></span>2-2-1 ノード ID

<span id="page-4-2"></span>EtherCAT ネットワーク内の各スレーブドライブは、それぞれ固有のノード ID を持つことができます。 また、ノード ID とは別に、DipSW1 で 8Bit(0x00~0xFF:Bit0~7)を設定することができます。 設定値は、電源投入時に、ステーションエイリアス設定レジスタ(0x0012)に書き込まれます。アドレス を変更したい場合は、設定を変更後、ユニットの再起動が必要になります。

<span id="page-5-1"></span><span id="page-5-0"></span>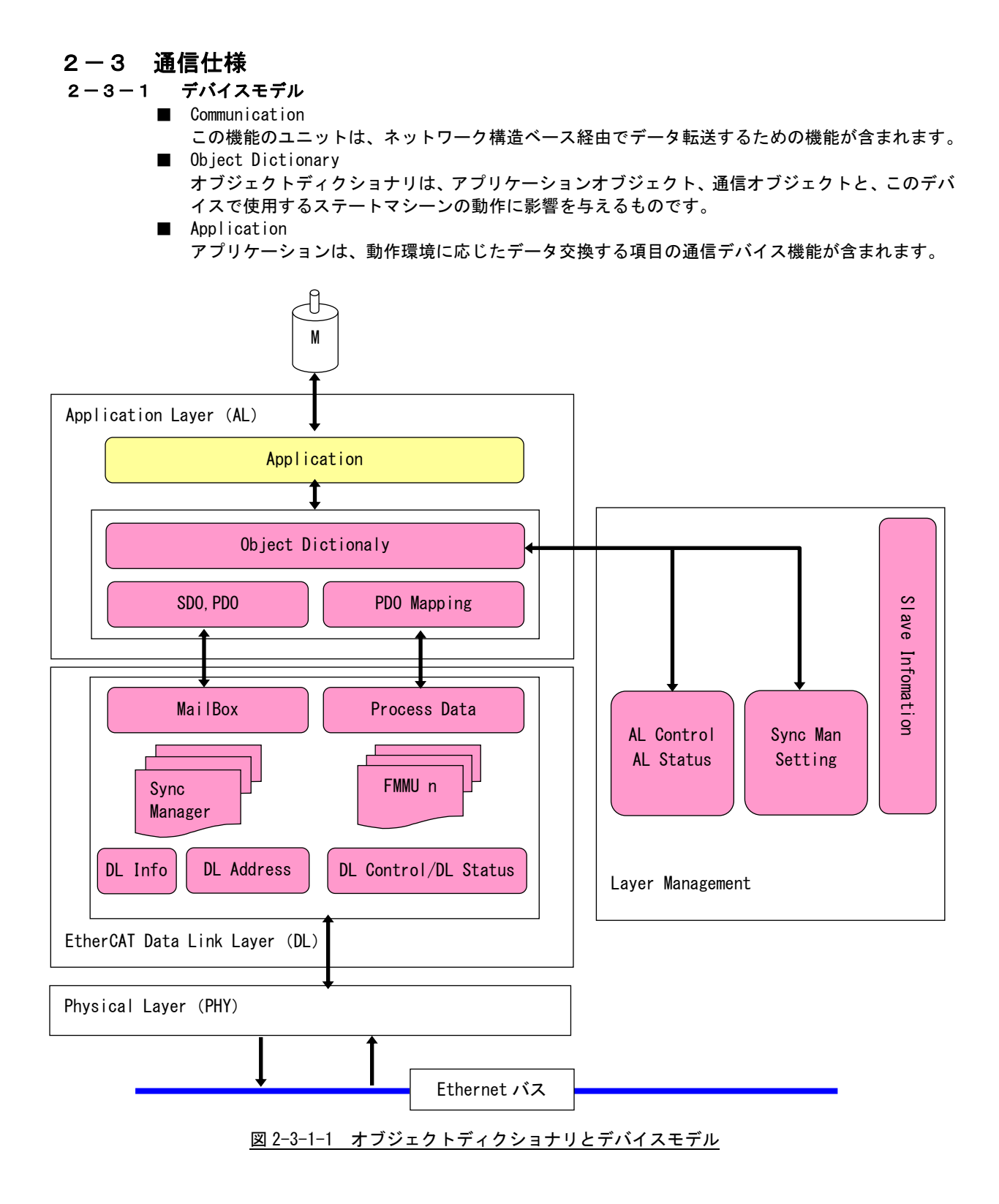

#### ■ Object Index

すべてのオブジェクトには、16Bit のインデックスでアドレスされます。オブジェクトは、グルー プ毎にオブジェクトディクショナリ内に配置されます。

CoE にて規定されるオブジェクトディクショナリ概要を以下に示します。

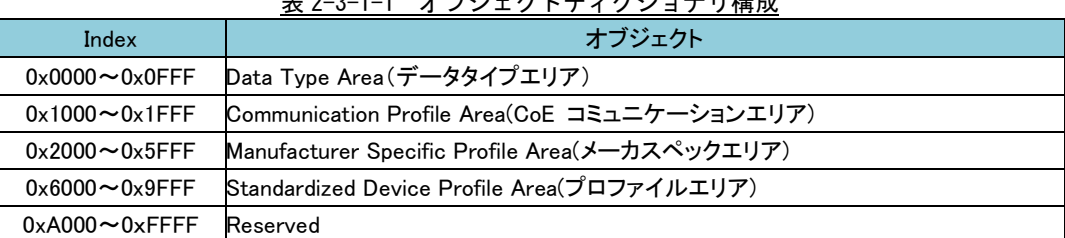

# ま 2-3-1-1 ナブジェクトゴックショナリ構成

## <span id="page-6-0"></span>2-3-2 通信

■ EtherCAT プロトコル

EtherCAT は、IEEE802.3 スタンダードのイーサネットフレームを使用しているため、標準ネットワ ークコントローラを使用することができます。マスタ側は特別なハードウェアを必要としません。 EtherCAT は、EtherType=0x88A4 が準備されており、他のイーサネットフレームと区別されます。 そして、EtherCAT は IP プロトコルを必要としません。

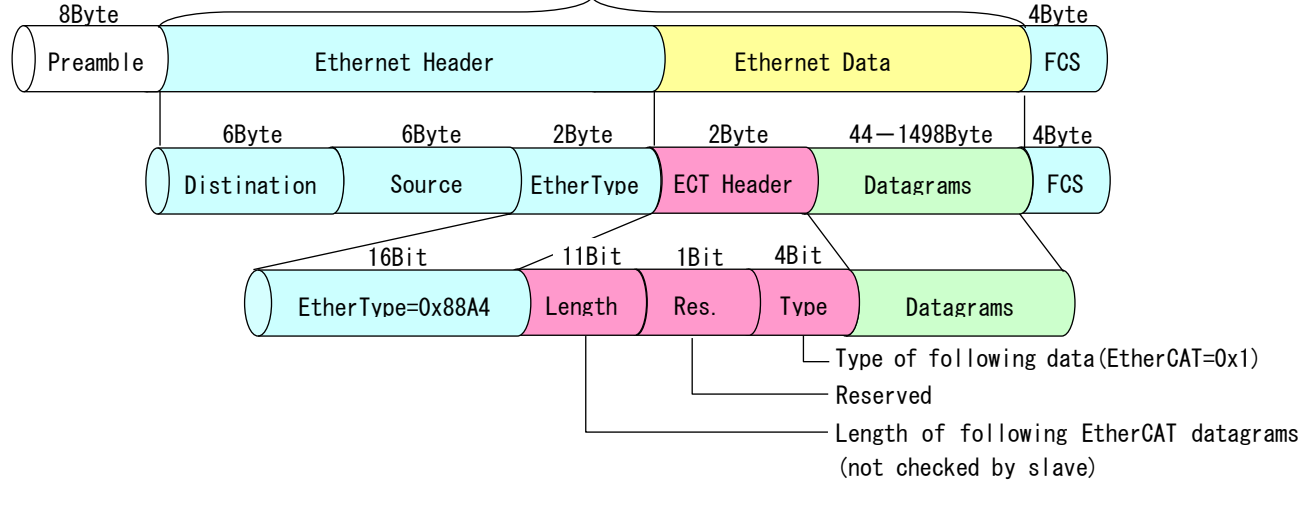

Ethernet Frame Datagrams: Max1514Byte

図 2-3-2-1 Ethenet Frame 上の EtherCAT Data

#### ■ EtherCAT Datagram

ネットワーク構築を容易にするために、デフォルトとして命令コマンドは IEC61158 EtherCAT コ ミュニケーションプロファイルで標準化されています。セグメント内の各ノードは、個別にアドレ スされ、1 つの Ethernet により EtherCAT Datagram を使用することが可能です。フレームは、最 終 EtherCAT Datagram で終了します。

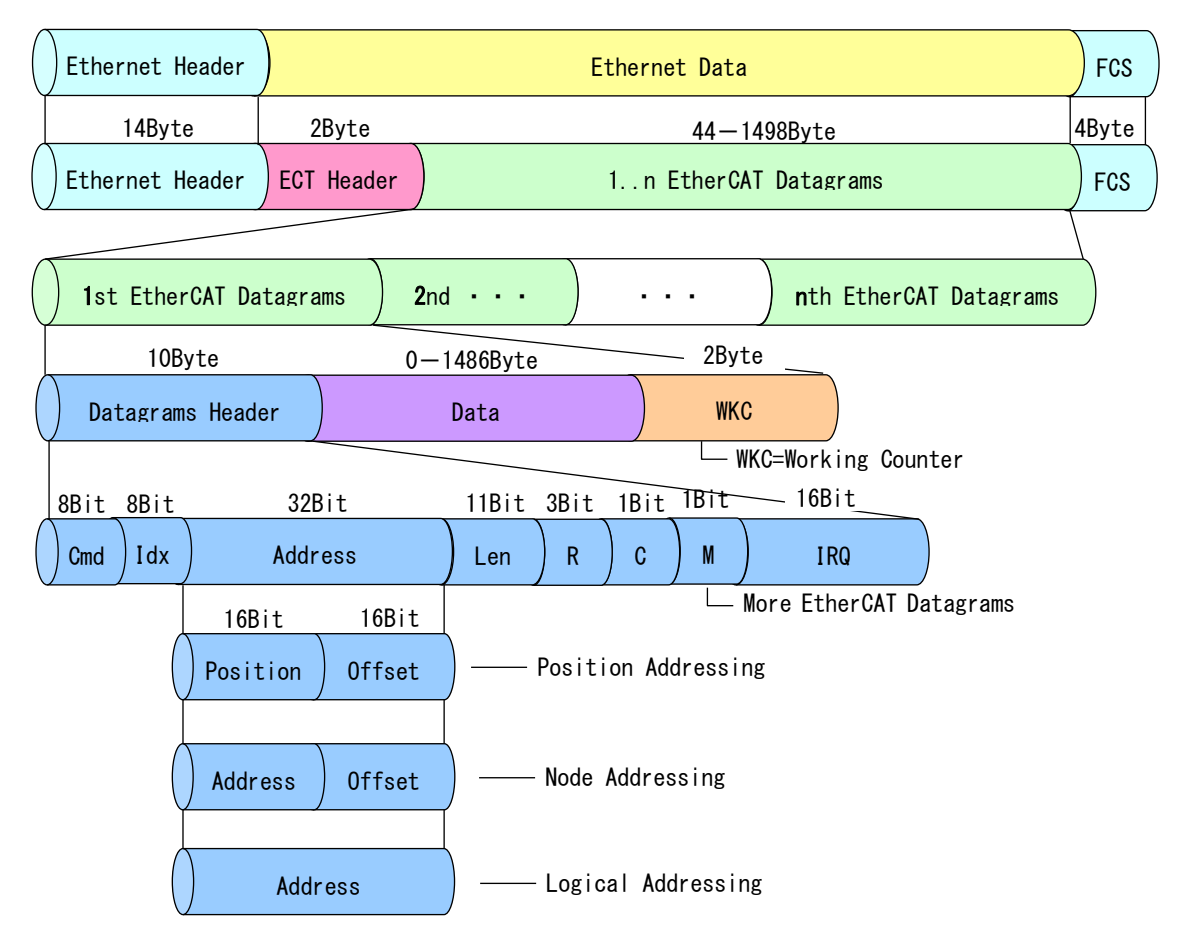

#### 図 2-3-2-2 EtherCAT Datagram

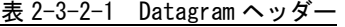

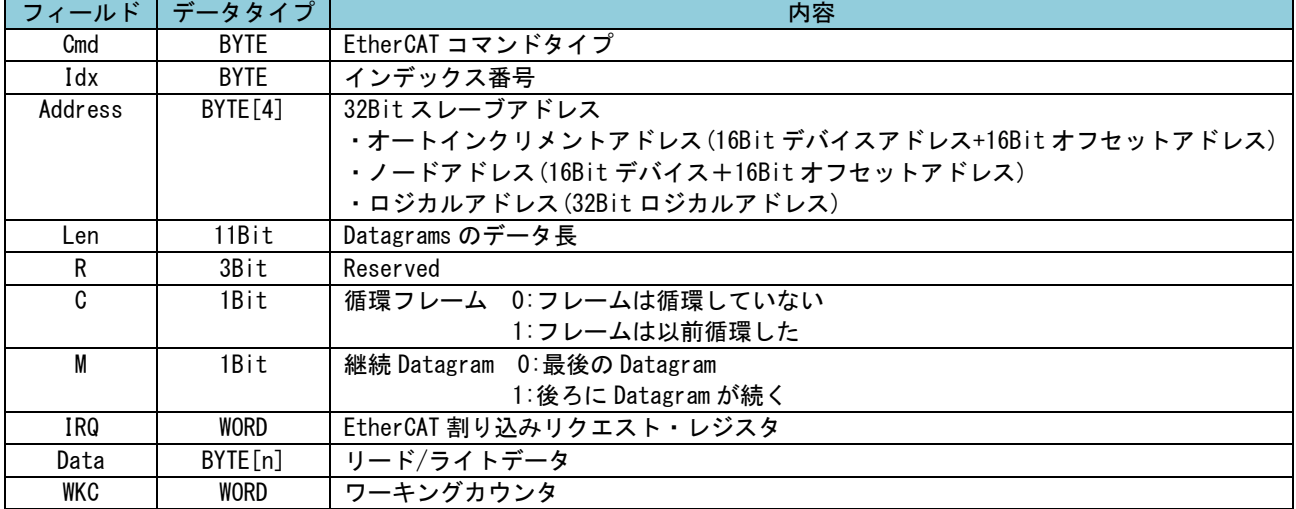

■ EtherCAT アドレッシングモード

EtherCAT デバイスはデバイスアドレシングと論理的なアドレシングの 2 つのアドレッシングモー ドがサポートされます。

デバイスアドレッシング・モードではオートインクリメントアドレシング、コンフィグステーショ ンアドレッシング、およびブロードキャストの 3 つが利用可能です。

EtherCAT アドレッシングモードの説明を表 2-3-2-2 に示します。

| モード                   | フィールド    | データタイプ       | 内容                                                    |
|-----------------------|----------|--------------|-------------------------------------------------------|
| Auto<br>Increment     | Position | <b>WORD</b>  | 各スレーブは位置をインクリメントし、Position=0 のスレーブがアド<br>レスされます。      |
| Address               | Offset   | <b>WORD</b>  | ESC のローカルレジスタ、またはメモリアドレス                              |
| Configured<br>Station | Address  | <b>WORD</b>  | 設定されたステーションアドレスとステーションエイリアスが一致し<br>た場合にスレーブはアドレスされます。 |
| Address               | Offset   | <b>WORD</b>  | ESC のローカルレジスタ、またはメモリアドレス                              |
| BloadCast             | Position | <b>WORD</b>  | 各スレーブは位置をインクリメントされます。                                 |
|                       | Offset   | <b>WORD</b>  | ESC のローカルレジスタ、またはメモリアドレス                              |
| Logical<br>Address    | Address  | <b>DWORD</b> | FMMUにて設定された論理アドレスが FMMU 設定と一致した場合にスレー<br>ブはアドレスされます。  |

表 2-3-2-2 EtherCAT アドレッシングモード

■ ワーキングカウンタ

EtherCAT Datagram は、16Bit のワーキングカウンタ(WKC)を持ちます。ワーキングカウンタは、 EtherCAT Datagram によって正常にアクセスされたデバイス番号をカウントします。 コマンドとワーキングカウンタの対応表を表 2-3-2-3 に示します。

|             |           | .       |
|-------------|-----------|---------|
| コマンド        | データタイプ    | インクリメント |
| リードコマンド     | 失敗        | 変更なし    |
|             | リード成功     | $+1$    |
| ライトコマンド     | 失敗        | 変更なし    |
|             | ライト成功     | $+1$    |
|             | 失敗        | 変更なし    |
| リード・ライトコマンド | リード成功     | $+1$    |
|             | ライト成功     | $+2$    |
|             | リード・ライト成功 | $+3$    |

表 2-3-2-3 コマンドとワーキングカウンタ

■ EtherCAT コマンドタイプ コマンドタイプリストを表 2-3-2-4 に示します。

| コマンド      | 略語               | 名前                        | 説明                                                |
|-----------|------------------|---------------------------|---------------------------------------------------|
| 0(0x00)   | N <sub>O</sub> P | No Operation              | コマンド無視                                            |
| 1(0x01)   | <b>APRD</b>      | Auto Increment            | アドレスをインクリメントし、受信アドレス=0 の時、Datagram にリー            |
|           |                  | Read                      | ドデータをセット。                                         |
| 2(0x02)   | <b>APWR</b>      | Auto Increment            | アドレスをインクリメントし、受信アドレス=0の時、メモリ領域にデ                  |
|           |                  | Write                     | 一タをライト。                                           |
| 3(0x03)   | <b>APRW</b>      | Auto Increment            | アドレスをインクリメントし、受信アドレス=0の時、Datagramにリー              |
|           |                  | ReadWrite                 | ドデータをセットし、メモリ領域にデータをライト。                          |
| 4(0x04)   | <b>FPRD</b>      | Configured Address        | アドレスー致の時、Datagramにリードデータをセット。                     |
|           |                  | Read                      |                                                   |
| 5(0x05)   | <b>FPWR</b>      | Configured Address        | アドレスー致の時、メモリ領域にデータをライト。                           |
|           |                  | Write                     |                                                   |
| 6(0x06)   | <b>FPRW</b>      | Configured Address        | アドレス一致の時、Datagramにリードデータをセットし、メモリ領域               |
|           |                  | ReadWrite                 | にデータをライト。                                         |
| 7(0x07)   | <b>BRD</b>       | <b>Broadcast</b>          | 全スレーブ、メモリ領域データと Datagram データの論理和をセット。             |
|           |                  | Read                      |                                                   |
| 8(0x08)   | <b>BWR</b>       | Broadcast                 | 全スレーブ、メモリ領域にデータをセット。                              |
|           |                  | Write<br><b>Broadcast</b> |                                                   |
| 9(0x09)   | <b>BRW</b>       | ReadWrite                 | 全スレーブ、メモリ領域データと Datagram データの論理和をセット              |
|           |                  |                           | し、メモリ領域にデータをセット。(通常、BWR コマンドは使用しない)               |
| 10(0x0A)  | <b>LRD</b>       | Logical Memory<br>Read    | 受信アドレスがリード設定 FMMU と一致の時、Datagram にリードデー<br>タをセット。 |
|           |                  |                           | 受信アドレスがリード設定 FMMU と一致の時、メモリ領域にデータをラ               |
| 11 (0x0B) | LWR              | Logical Memory<br>Write   | イト。                                               |
|           |                  | Logical Memory            | 受信アドレスがリード設定 FMMU と一致の時、Datagram にリードデー           |
| 12(0x0C)  | LRW              | ReadWrite                 | タをセットし、メモリ領域にデータをライト。                             |
|           |                  | Auto Increment            | アドレスをインクリメントし、受信アドレス=0の時、Datagramにリー              |
| 13(0x0D)  | <b>ARWW</b>      | Read Multiple Write       | ドデータをセット。他のスレーブはメモリ領域にデータをライト。                    |
|           |                  | Configured                | アドレスー致の時、Datagramにリードデータをセット。他のスレーブ               |
| 14 (0x0E) | <b>FRWW</b>      | Read Multiple Write       | はメモリ領域にデータをライト。                                   |
|           |                  | $15 - 255 (0x0F - 0xFF)$  | Reserved                                          |
|           |                  |                           |                                                   |

表 2-3-2-4 コマンドとワーキングカウンタ

### <span id="page-9-0"></span>2-3-3 通信タイミング

EtherCAT 同期ハンドリングは、マスタとスレーブ内の EtherCAT デバイスにより独立して動作します。 同期モードは、標準として以下の 3 つの通信方式があります。

1) フリーランモード

スレーブアプリケーションは、EtherCAT 同期信号とは非同期で動作します。

- 2) SM イベント同期モード スレーブアプリケーションは、サイクル出力が送信される時に、SM2 イベントに同期します。ま た、サイクルが送信される時に、SM3 イベントに同期します。
- 3) SYNC イベント同期モード スレーブアプリケーションは、SYNC0 または SYNC1 イベントに同期します。

#### <span id="page-10-0"></span> $2-3-4$  EtherCAT State Machine

EtherCAT State Machine (ESM) はマスタとスレーブアプリケーションの始動開始時の状態を決定します。 状態の変更は、マスタからの要求で行います。

マスタはスレーブの AL コントロールレジスタに変更したい ESM を書き込み、変更要求をかけます。ス レーブはローカルの AL ステータスで、ステートが変更されたかを確認し応答します。もし、要求が失敗 した場合は、スレーブはエラーフラグにより応答します。

EtherCAT スレーブがサポートする 4 つのステートを以下に示します。

・ Init (イニット) ・ Pre-Operational (プリオペレーショナル) ・ Safe-Operational (セーフオペレーショナル) ・ Operational (オペレーショナル)

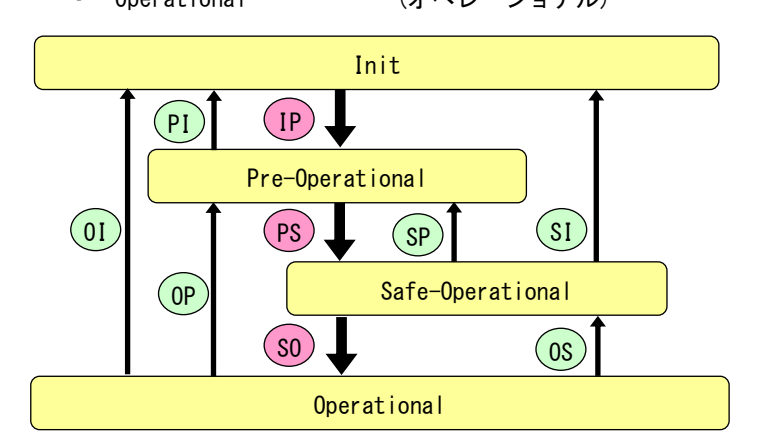

図 2-3-4-1 EherCAT State Machine

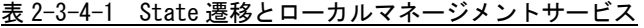

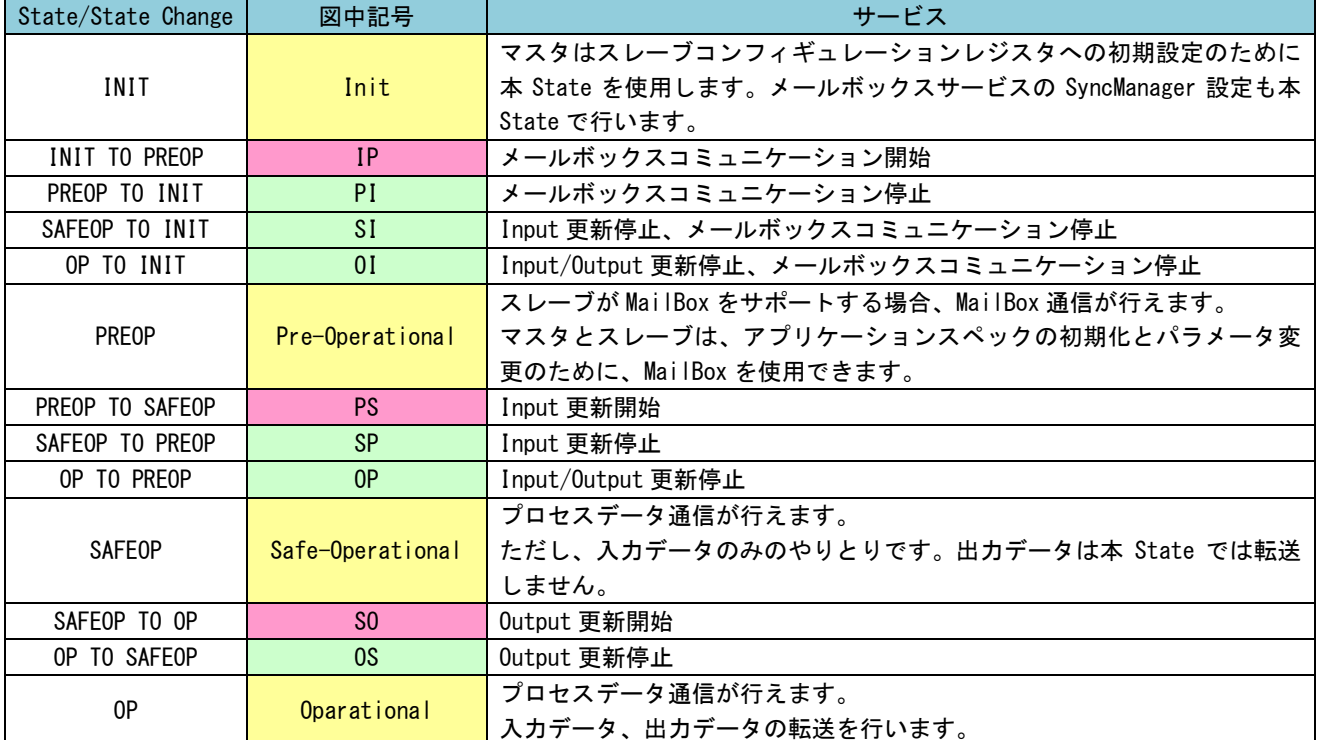

# 2-4 オブジェクトディクショナリへのアクセス

<span id="page-11-0"></span>EtherCAT Modbus ゲートウェイは、CoE(CAN application protocol over EtherCAT)をサポートしており、 デバイスオブジェクトディクショナリへは、プロセスデータオブジェクト(PDO)でアクセスします。

### <span id="page-11-1"></span>2-4-1 プロセスデータオブジェクト

■ 概要

EtherCAT のリアルタイム転送は「プロセスデータオブジェクト(PDO)」を用いて行います。 PDO 転送は、プロトコル転送処理のオーバーヘッドを必要としません。 使用する PDO は、マスタからスレーブへ RxPDO(受信 PDO)、スレーブからマスタへ TxPDO(送信 PDO) が用意されています。

#### ■ PDO マッピング

EtherCAT Modbus ゲートウェイでは事前に PDO オブジェクト割付けがなされており、ユーザは割 り付けられている PDO に対してアクセスすることでユニットにアクセスすることができます。 ユニットに用意されている PDO はすべてマッピングしていますので、ユーザが PDO マッピングの 変更を行う必要はありません。

以下に EtherCAT Modbus ゲートウェイの PDO マッピングを示します。

表 2-4-1-1 EtherCAT Modbus ゲートウェイ RxPDO メモリマッピング

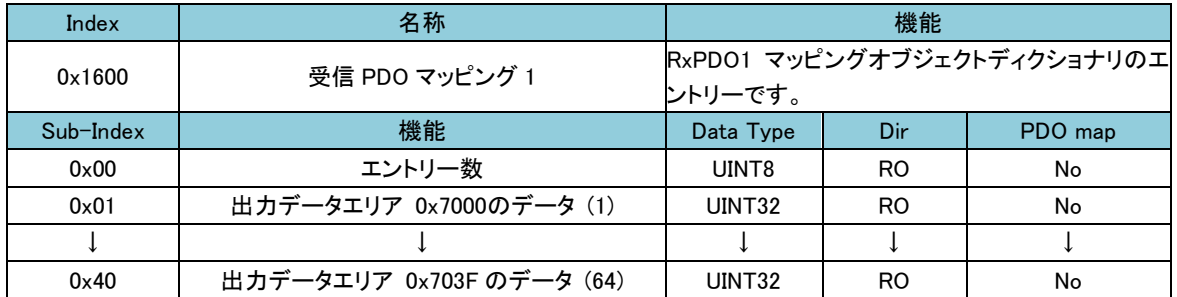

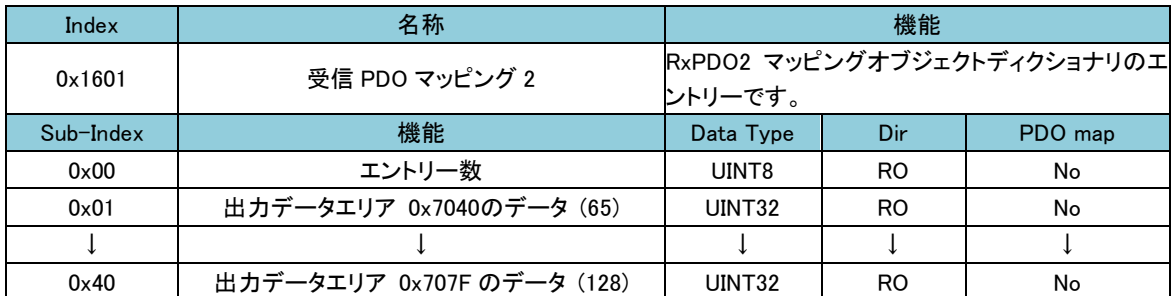

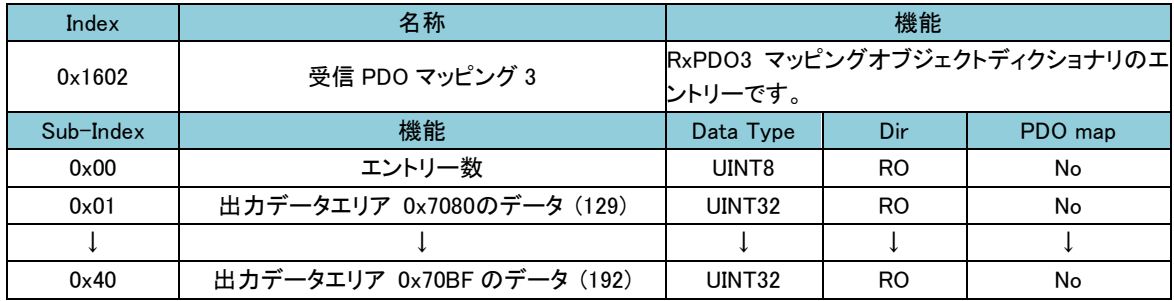

ī

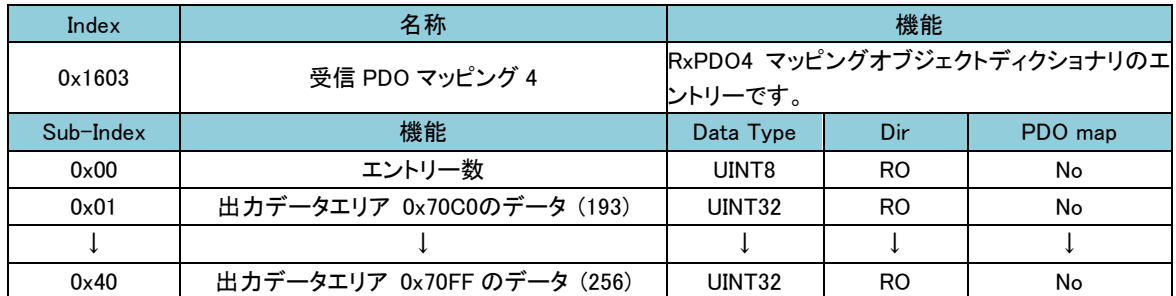

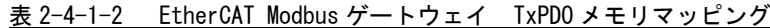

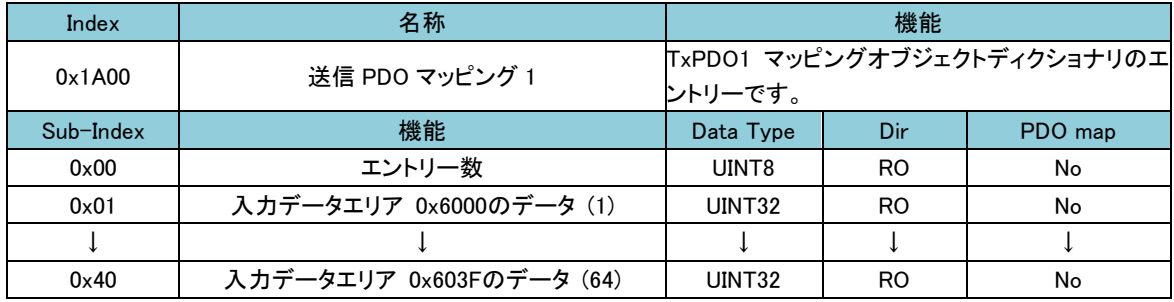

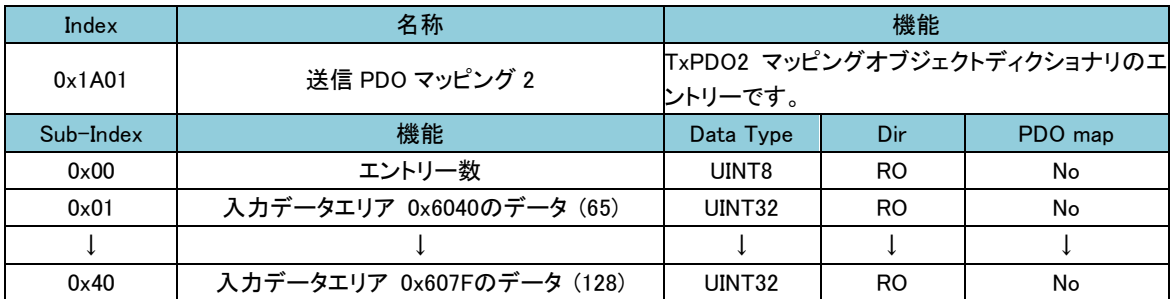

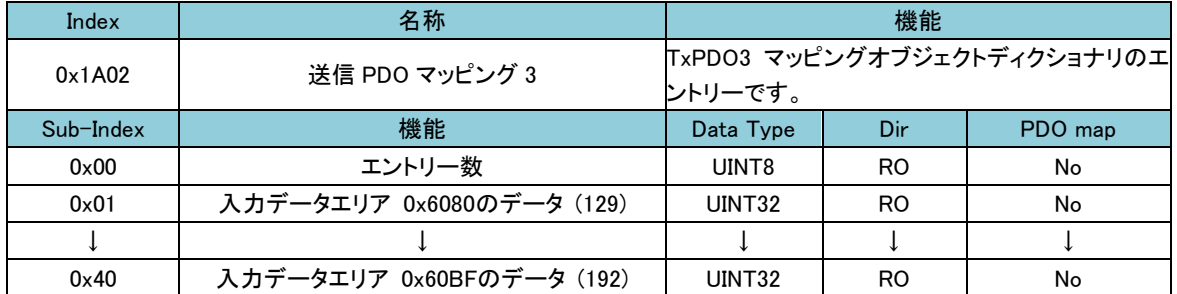

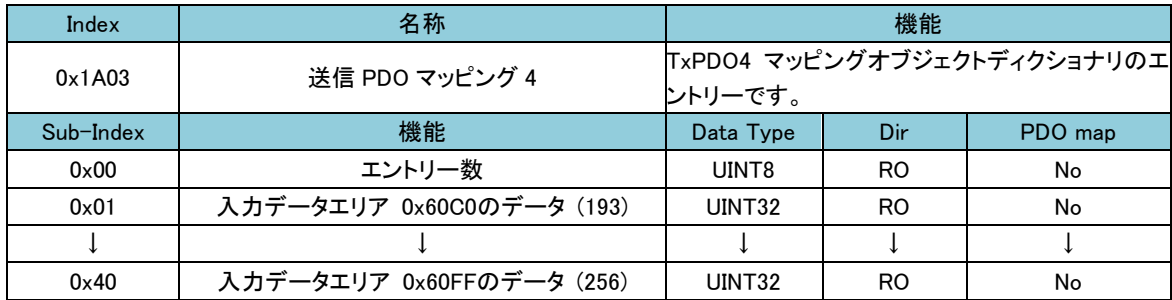

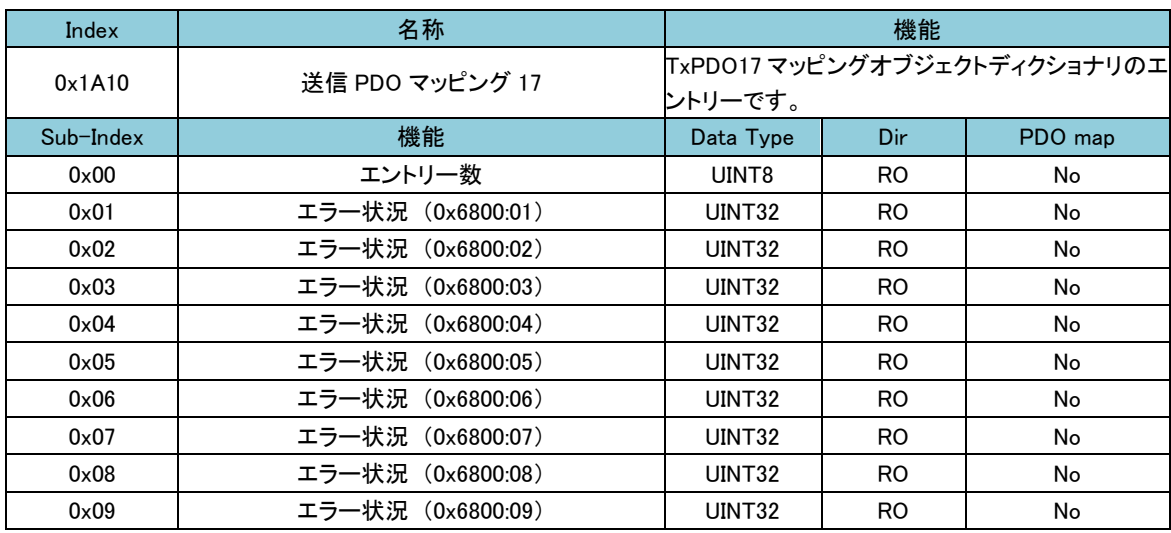

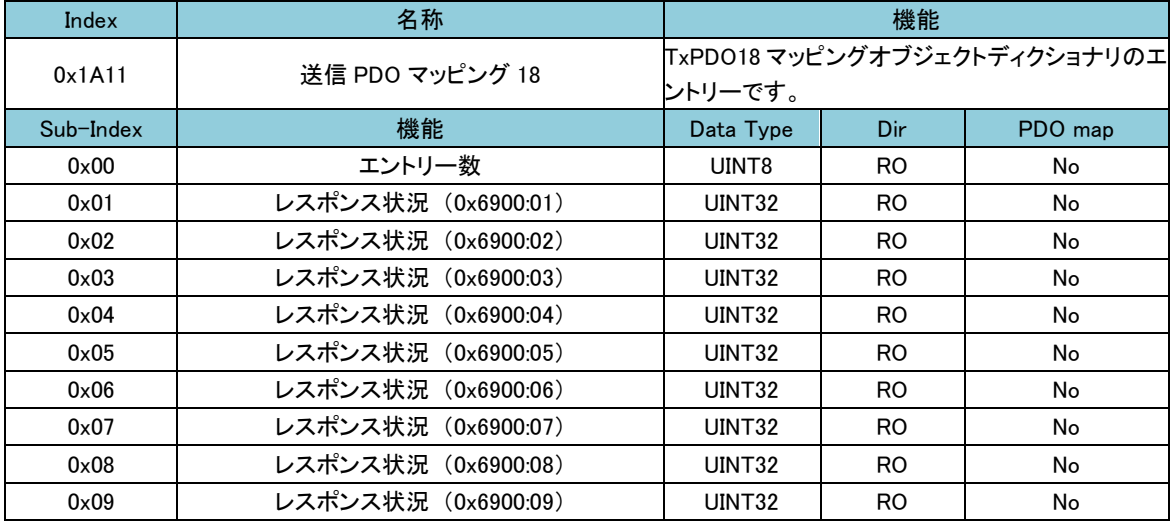

# 第3章 オブジェクトディクショナリ

# <span id="page-14-0"></span>3-1 概要

### <span id="page-14-2"></span>3-1-1 オブジェクトディクショナリ構成

<span id="page-14-1"></span>すべてのオブジェクトには、4 桁の 16 進数で表された 16bit インデックスでアドレスされ、グループ 毎にオブジェクトディクショナリ内に配置されます。

CoE(CAN application protocol over EtherCAT)オブジェクトディクショナリの構成を以下に示します。

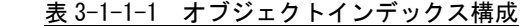

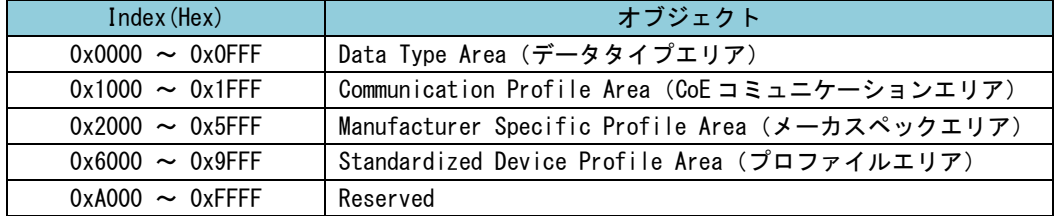

#### <span id="page-14-3"></span>3-1-2 データタイプエリア

データタイプは、オブジェクトディクショナリに含まれるオブジェクトのデータタイプのインデック スを示します。インデックス:0x0001~0x001F には標準データタイプで、インデックス 0x0020~0x07FF には、特殊定義のデータタイプが割り付けられています。

| Index  | Data Type          | サイズ                      | 説明                            | <b>SUPPORT</b>           |
|--------|--------------------|--------------------------|-------------------------------|--------------------------|
| 0x0000 | <b>NULL</b>        | $\Omega$                 | データ領域を持たない                    |                          |
| 0x0001 | <b>BOOLEAN</b>     | 1bit                     | $0$ or $1$                    |                          |
| 0x0002 | INTEGER8           | 1byte                    | $-128 - 127$                  | O                        |
| 0x0003 | INTEGER16          | 2bvte                    | $-32768 - 32767$              | O                        |
| 0x0004 | INTEGER32          | 4byte                    | $-2147483648 - 2147483647$    | O                        |
| 0x0005 | UNSIGNED8          | 1byte                    | $0 - 255$                     | O                        |
| 0x0006 | UNSIGNED16         | 2byte                    | $0 - 65535$                   | $\circ$                  |
| 0x0007 | UNSIGNED32         | 4byte                    | $0 - 4294967295$              | O                        |
| 0x0008 | REAL32             | 4byte                    | 浮動小数点 32bit (float)           | $\overline{\phantom{0}}$ |
| 0x0009 | VISIBLESTRING      |                          | 文字列                           | O                        |
| 0x000A | <b>OCTETSTRING</b> |                          | 文字列                           |                          |
| 0x000B | REAL <sub>64</sub> | 8byte                    | 浮動小数点 64bit(double)           |                          |
| 0x000C | TIMEOFDAY          | 6bvte                    | 日時                            |                          |
| 0x0016 | UNSIGNED24         | 3byte                    | $0 - 16777215$                |                          |
| 0x0018 | UNSIGNED40         | 5byte                    | $0 \sim 1099511627775$        |                          |
| 0x0019 | UNSIGNED48         | 6byte                    | $0 \sim 281474976710655$      |                          |
| 0x001A | UNSIGNED56         | 7byte                    | $0 \sim 72057594037927935$    |                          |
| 0x001B | UNSIGNED64         | 8byte                    | $0 \sim 18446744073709551615$ |                          |
| 0x001C | <b>SAFETY</b>      |                          |                               | $\overline{\phantom{0}}$ |
| 0x0021 | <b>PDOMAPPING</b>  | $\overline{\phantom{0}}$ | PD0 に登録するデータ                  | O                        |
| 0x0023 | IDENTITY           | 20byte                   | アイデンティティデータ構造体                | O                        |
| 0x0025 | <b>COMMAND</b>     | —                        | $\overline{\phantom{0}}$      | —                        |
| 0x0027 | <b>PDOCOMPAR</b>   | $\overline{\phantom{0}}$ | $\overline{\phantom{0}}$      |                          |
| 0x0028 | <b>ENUM</b>        | —                        | $\qquad \qquad$               |                          |
| 0x0029 | <b>SMPAR</b>       | —                        | $\overline{\phantom{0}}$      |                          |
| 0x002A | <b>RECORD</b>      |                          | 構造体                           | O                        |

表 3-1-2-1 オブジェクトディクショナリ データタイプ(1/2)

| Index  | Data Type            | サイズ  | 説明 | <b>SUPPORT</b> |
|--------|----------------------|------|----|----------------|
| 0x002B | <b>BACKUP</b>        |      | —  | —              |
| 0x002C | <b>MDP</b>           |      |    |                |
| 0x002E | <b>FSOEFRAME</b>     |      |    |                |
| 0x002F | <b>FSOECOMMPAR</b>   |      |    |                |
| 0x0030 | BIT <sub>1</sub>     | 1bit |    |                |
| 0x0031 | BIT <sub>2</sub>     | 1bit |    |                |
| 0x0032 | BIT3                 | 1bit |    |                |
| 0x0033 | BIT4                 | 1bit |    |                |
| 0x0034 | BIT5                 | 1bit |    |                |
| 0x0035 | BIT6                 | 1bit |    |                |
| 0x0036 | BIT7                 | 1bit |    |                |
| 0x0037 | BIT8                 | 1bit |    |                |
| 0x0038 | <b>ERRORHANDLING</b> |      |    |                |
| 0x0039 | <b>DIAGHISTORY</b>   |      |    |                |
| 0x003A | <b>SYNCSTATUS</b>    |      |    |                |
| 0x003B | <b>SYNCSETTINGS</b>  |      |    |                |
| 0x003C | <b>CYCLICTIMES</b>   |      |    |                |

表 3-1-2-1 オブジェクトディクショナリ データタイプ(2/2)

本プロファイルで使用するデータ型は、SPT 項目が○となっています。表 3-1-2-1 のインデックス に記述がない番号についてはすべてリザーブとなっています。

# 3-2 **CoE** コミュニケーションエリア

<span id="page-16-0"></span>CoE コミュニケーションオブジェクト一覧と、オブジェクトタイプ、データ長、アクセス方向について示 します。

表 3-2-1 CoE コミュニケーショ<u>ンエリア (1/2)</u>

| Index                                     | Sub-Index                   | Object<br><b>Type</b>    | <b>Name</b>                                                                 | Data Type                | Dir                      |
|-------------------------------------------|-----------------------------|--------------------------|-----------------------------------------------------------------------------|--------------------------|--------------------------|
| 0x1000                                    | 0x00                        | <b>VAR</b>               | デバイスタイプ                                                                     | UINT32                   | R <sub>0</sub>           |
| 0x1001                                    | 0x00                        | <b>VAR</b>               | エラーレジスタ                                                                     | UINT8                    | R <sub>0</sub>           |
| 0x1008                                    | 0x00                        | <b>VAR</b>               | デバイス名                                                                       | VISIBLESTRING            | R <sub>0</sub>           |
| 0x1009                                    | 0x00                        | <b>VAR</b>               | ハードウェアバージョン                                                                 | VISIBLESTRING            | RO                       |
| 0x100A                                    | 0x00                        | <b>VAR</b>               | ソフトウェアバージョン                                                                 | VISIBLESTRING            | RO                       |
|                                           |                             | <b>ARRAY</b>             | パラメータ保存                                                                     |                          | $\overline{\phantom{a}}$ |
| 0x1010                                    | 0x00                        | $\qquad \qquad -$        | エントリー数                                                                      | UINT8                    | RO                       |
|                                           | 0x01                        | $\overline{\phantom{0}}$ | パラメータ保存                                                                     | UINT32                   | <b>RW</b>                |
|                                           | $\equiv$                    | <b>ARRAY</b>             | パラメータ初期化                                                                    | $\overline{\phantom{0}}$ | $\equiv$                 |
| 0x1011                                    | 0x00                        |                          | エントリー数                                                                      | UINT8                    | R <sub>0</sub>           |
|                                           | 0x01                        |                          | パラメータ初期化                                                                    | UINT32                   | <b>RW</b>                |
|                                           |                             | <b>RECORD</b>            | アイデンティティ                                                                    |                          | $\overline{\phantom{0}}$ |
|                                           | 0x00                        | $\overline{\phantom{0}}$ | エントリー数                                                                      | UINT8                    | R <sub>0</sub>           |
| 0x1018                                    | 0x01                        | $\equiv$                 | ベンダーID                                                                      | UINT32                   | R <sub>0</sub>           |
|                                           | 0x02                        | $\overline{\phantom{0}}$ | プロダクトコード                                                                    | UINT32                   | R <sub>0</sub>           |
|                                           | 0x03                        | $\overline{\phantom{0}}$ | リビジョン番号                                                                     | UINT32                   | R <sub>0</sub>           |
|                                           | 0x04                        | $\equiv$                 | シリアル番号 (Not Support)                                                        | UINT32                   | R <sub>0</sub>           |
|                                           | $\equiv$                    | <b>RECORD</b>            | 受信 RxPDO マッピング                                                              | PDO Mapping              | $\overline{\phantom{0}}$ |
|                                           | 0x00                        |                          | RxPD0 へのエントリー数                                                              | UINT8                    | R0                       |
| 0x1600<br>$\tilde{\phantom{a}}$<br>0x1603 | 0x01<br>$\thicksim$<br>0x40 |                          | 1番目にマッピングするオブジェクト<br>$\sim$ $\sim$ $\sim$<br>64 番目にマッピングするオブジェク<br>$\vdash$ | UINT32                   | RO                       |
|                                           |                             | <b>RECORD</b>            | 送信 TxPDO マッピング                                                              | PDO Mapping              | $\overline{\phantom{0}}$ |
|                                           | 0x00                        | $\overline{\phantom{a}}$ | TxPD0 へのエントリー数                                                              | UINT8                    | RO                       |
| 0x1A00<br>0x1A03                          | 0x01<br>$\thicksim$<br>0x40 |                          | 1番目にマッピングするオブジェクト<br>64 番目にマッピングするオブジェク<br>$\mathsf{F}$                     | UINT32                   | RO                       |
|                                           | $\overline{\phantom{a}}$    | <b>RECORD</b>            | 送信 TxPDO マッピング                                                              | PD0 Mapping              | $\qquad \qquad -$        |
|                                           | 0x00                        | $\overline{\phantom{0}}$ | TxPD0 へのエントリー数                                                              | UINT8                    | R <sub>0</sub>           |
| 0x1A10                                    | 0x01<br>$\thicksim$<br>0x09 |                          | 1番目にマッピングするオブジェクト<br>$\sim 100$<br>9番目にマッピングするオブジェクト                        | UINT32                   | R <sub>0</sub>           |

| Index                                | Sub-Index                | Object<br><b>Type</b>    | <b>Name</b>             | Data Type                | Dir                      |
|--------------------------------------|--------------------------|--------------------------|-------------------------|--------------------------|--------------------------|
|                                      | $\equiv$                 | <b>RECORD</b>            | 送信 TxPDO マッピング          | PDO Mapping              | $\equiv$                 |
| 0x1A11<br>0x1C00<br>0x1C12<br>0x1C13 | 0x00                     | $\overline{\phantom{0}}$ | TxPD0 へのエントリー数          | UINT8                    | R <sub>0</sub>           |
|                                      | 0x01                     |                          | 1番目にマッピングするオブジェクト       |                          |                          |
|                                      | $\tilde{\phantom{a}}$    |                          |                         | UINT32                   | R <sub>0</sub>           |
|                                      | 0x09                     |                          | 9番目にマッピングするオブジェクト       |                          |                          |
|                                      | $\overline{\phantom{0}}$ | <b>ARRAY</b>             | SM (Sync Manager) 通信タイプ | $\overline{\phantom{0}}$ | $\equiv$                 |
|                                      | 0x00                     |                          | エントリー数                  | UINT8                    | R <sub>0</sub>           |
|                                      | 0x01                     |                          | SMO のコミュニケーションタイプ       |                          |                          |
|                                      | $\tilde{}$               |                          |                         | UINT8                    | R <sub>0</sub>           |
|                                      | 0x04                     |                          | SM3 のコミュニケーションタイプ       |                          |                          |
|                                      | $\qquad \qquad -$        | <b>ARRAY</b>             | SM2 PD0 Assignment      | $\overline{\phantom{a}}$ | $\overline{\phantom{0}}$ |
|                                      | 0x00                     | $\overline{\phantom{0}}$ | エントリー数                  | UINT8                    | R <sub>0</sub>           |
|                                      | 0x01                     |                          | PDO で割り当てられたオブジェクト      |                          |                          |
|                                      | $\tilde{\phantom{a}}$    |                          |                         | UINT16                   | RW(R0)                   |
|                                      | 0x04                     |                          |                         |                          |                          |
|                                      | $\qquad \qquad -$        | <b>ARRAY</b>             | SM3 PD0 Assignment      | $\overline{\phantom{0}}$ | $\overline{\phantom{0}}$ |
|                                      | 0x00                     |                          | エントリー数                  | UINT8                    | R <sub>0</sub>           |
|                                      | 0x01                     |                          | PD0 で割り当てられたオブジェクト      |                          |                          |
|                                      | $\tilde{\phantom{a}}$    |                          |                         | <b>UINT16</b>            | RW(R0)                   |
|                                      | 0x06                     |                          |                         |                          |                          |
|                                      | $\qquad \qquad -$        | <b>RECORD</b>            | SMO~SM3 Synchronization | $\overline{\phantom{0}}$ |                          |
| 0x1C32                               | 0x00                     | $\qquad \qquad -$        | 同期パラメータ数                | UINT8                    | R <sub>0</sub>           |
| $\tilde{\phantom{a}}$                | 0x01                     | $\overline{\phantom{0}}$ | 同期タイプ                   | UINT16                   | RW(R0)                   |
| 0x1C33                               | 0x02                     | $-$                      | サイクルタイム                 | UINT32                   | RW(R0)                   |
|                                      | 0x03                     | $\qquad \qquad -$        | シフトタイム                  | UINT32                   | RW(R0)                   |

表 3-2-1 CoE コミュニケーションエリア (2/2)

0x1000~0x1FFF でリストにないインデックスは、予約領域です。

# 3-2-1 デバイスオブジェクト詳細

<span id="page-18-0"></span>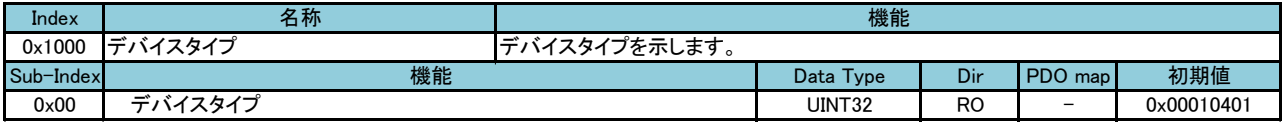

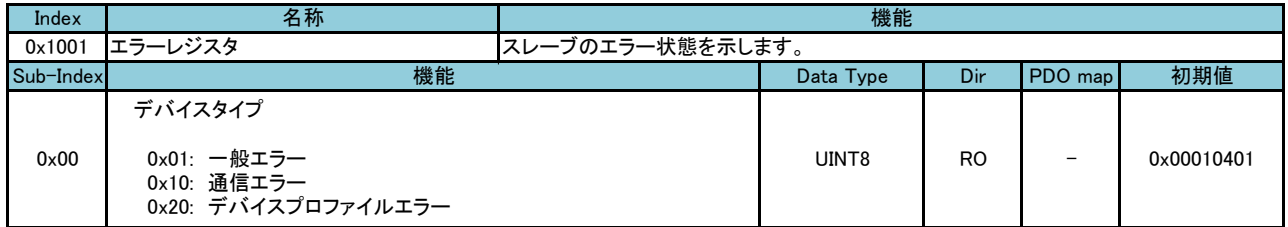

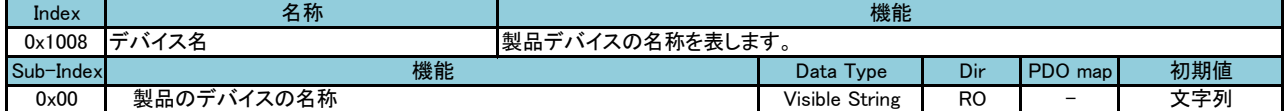

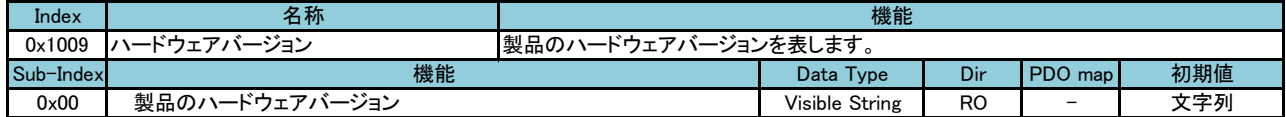

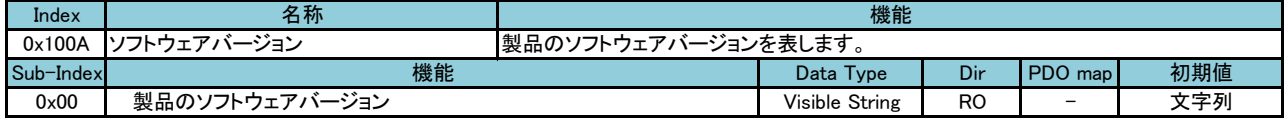

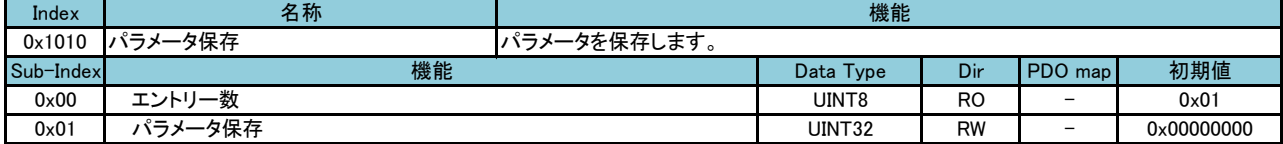

※ 誤って保存することがないように特定の数値をサブインデックスに書き込んだときのみ実行します。 特定の数値は以下の通りです。

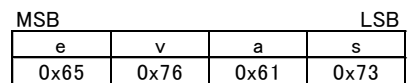

※ Read 時は、0x00000000 を表示します。

※ EtherCATマスタによっては、特殊な操作が必要な場合があります。

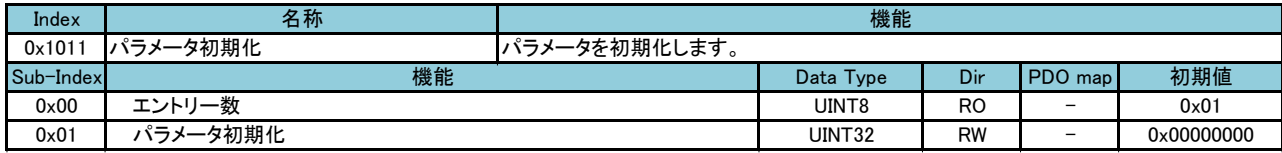

※ 誤って初期化することがないように特定の数値をサブインデックスに書き込んだときのみ実行します。 特定の数値は以下の通りです。

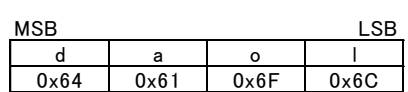

※ Read 時は、0x00000000 を表示します。

※ EtherCATマスタによっては、特殊な操作が必要な場合があります。

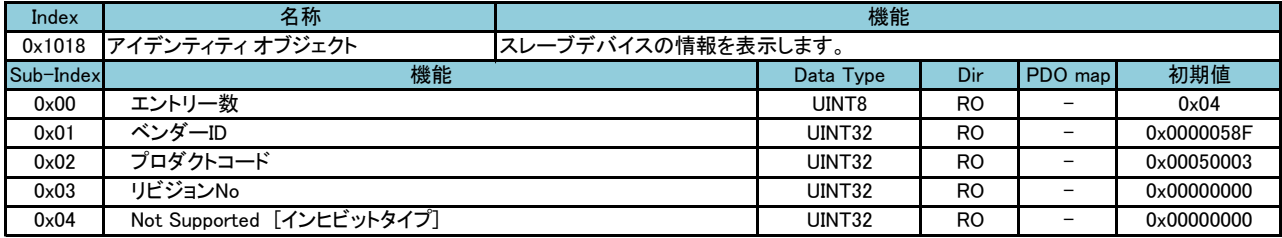

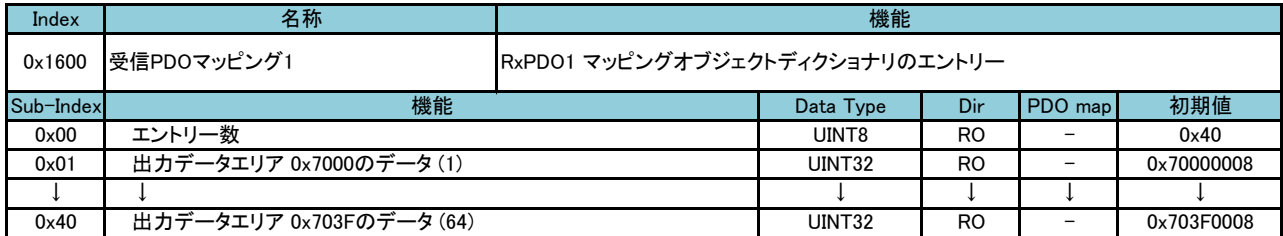

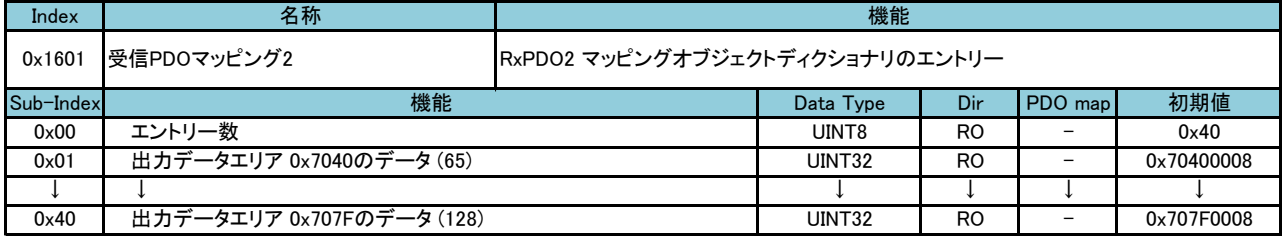

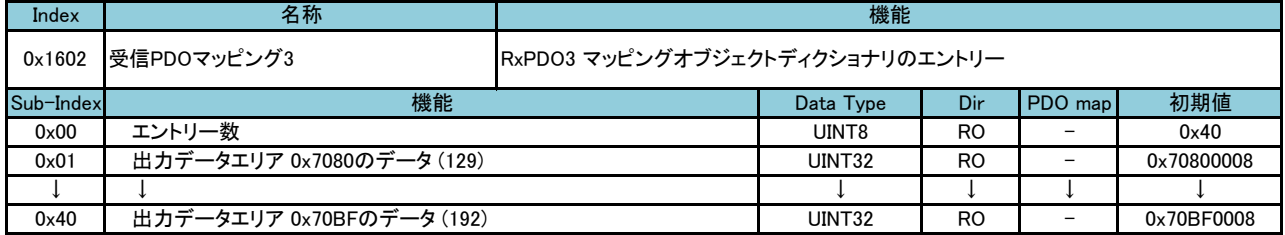

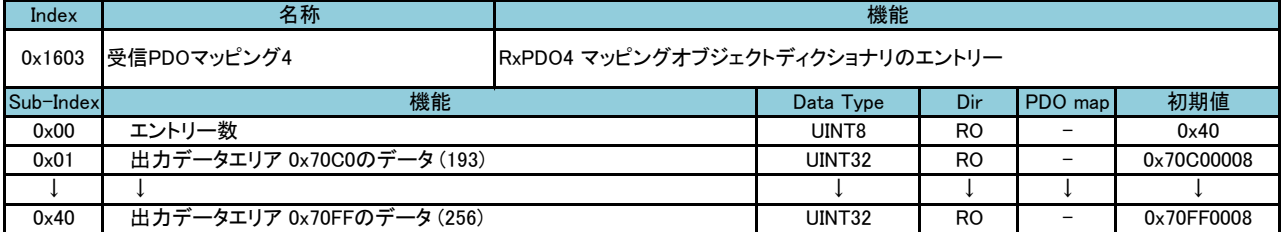

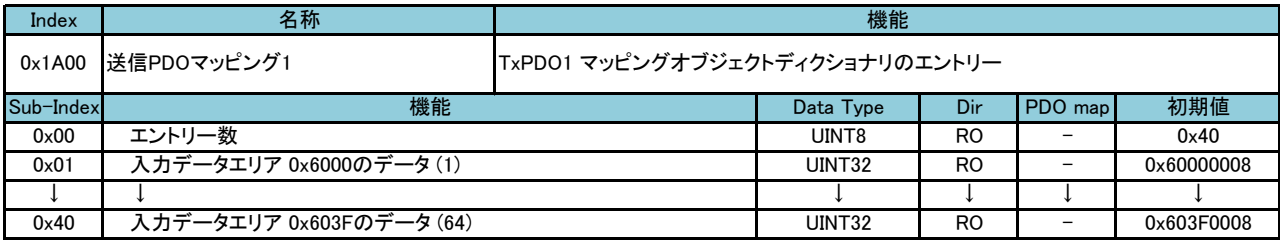

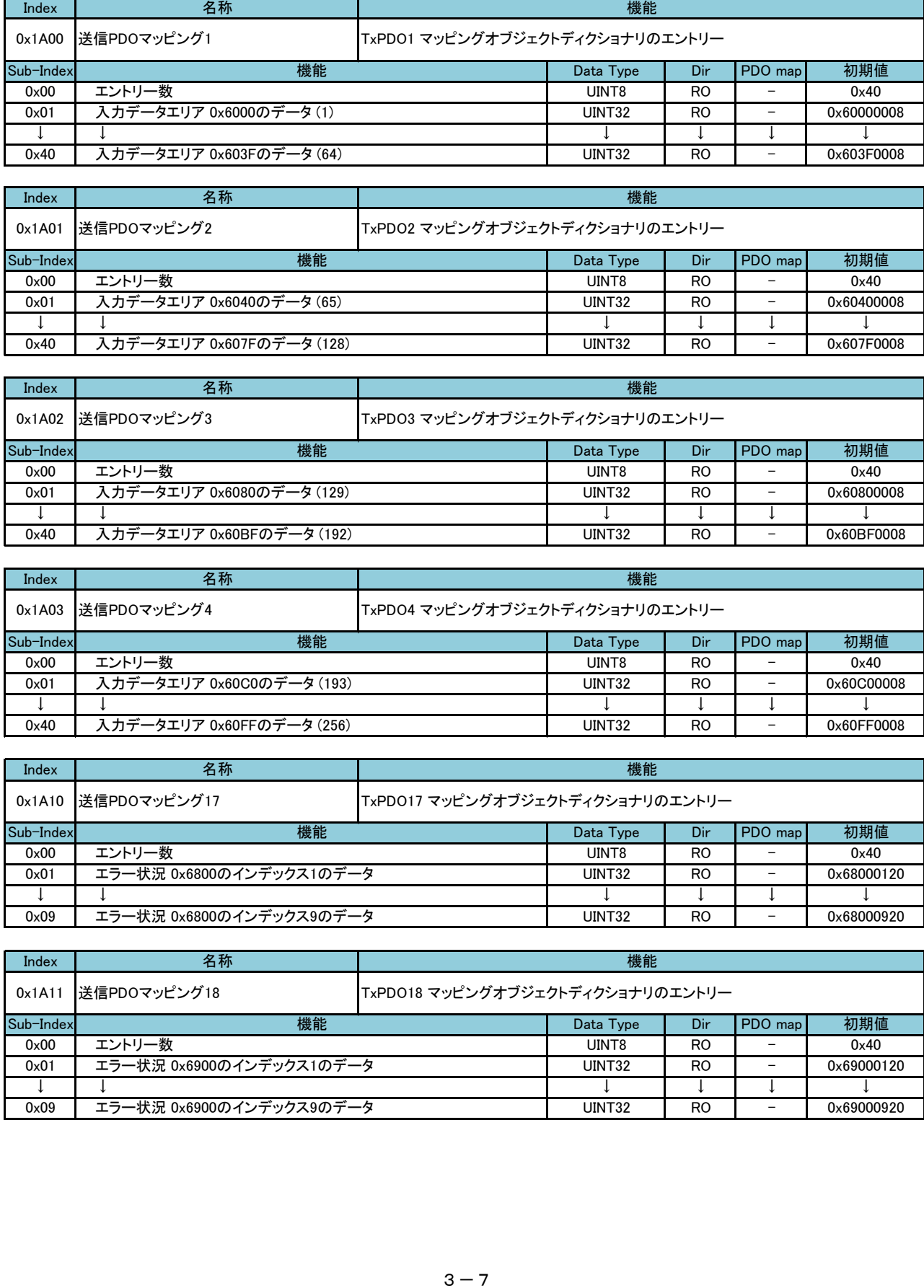

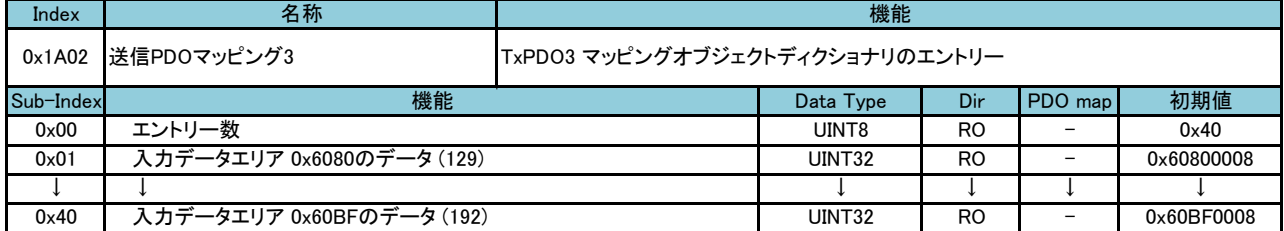

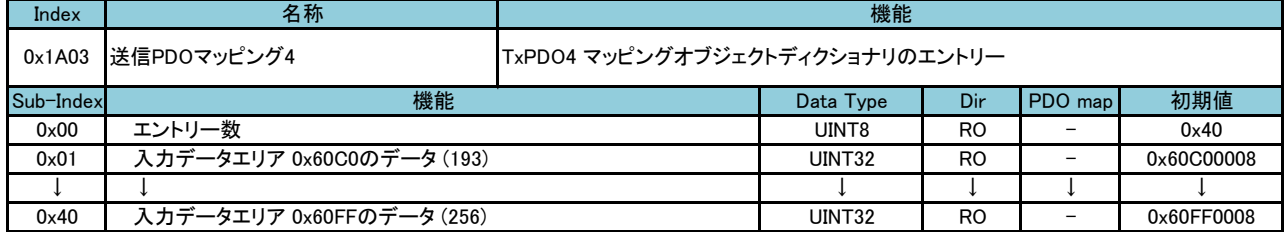

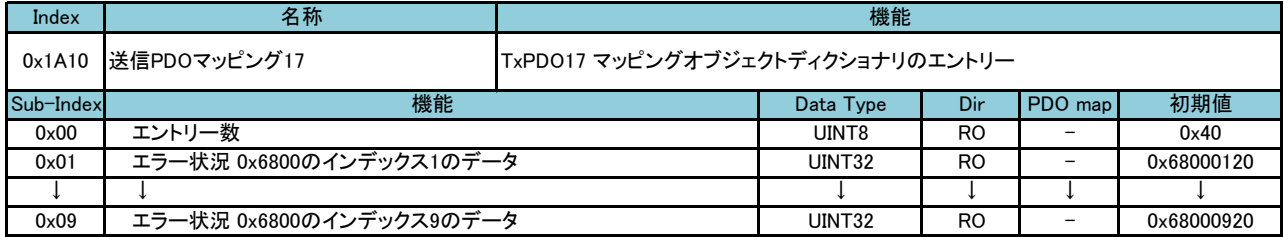

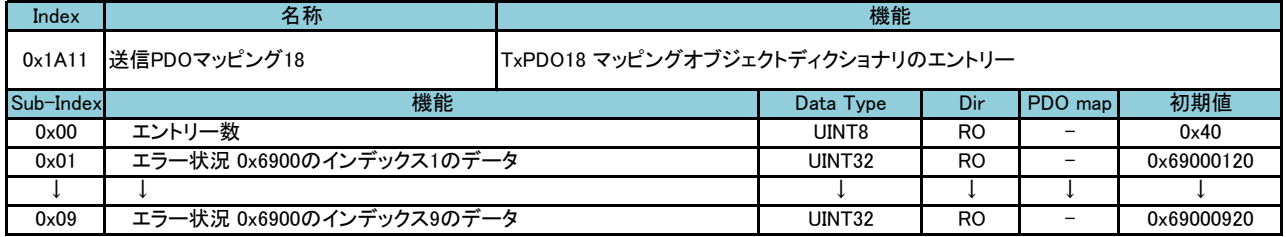

# 3-3 プロファイルエリア

<span id="page-21-0"></span>CoE のプロファイルエリアのオブジェクト一覧と、データ長、アクセス方向について示します。

| Index        | Sub-Index                | Object                       | Name                    | Data Type                |              | Dir   PDO mapping |
|--------------|--------------------------|------------------------------|-------------------------|--------------------------|--------------|-------------------|
| 0x2000       |                          | <b>Type</b><br><b>RECORD</b> | ターゲット機器設定 1             |                          | <b>RW</b>    | No                |
| $\perp$      | $\perp$                  | T                            |                         | T                        | $\perp$      | $\perp$           |
| 0x2007       |                          | <b>RECORD</b>                | ターゲット機器設定 8             |                          | RW           | No                |
| 0x2400       | $\overline{\phantom{0}}$ | <b>RECORD</b>                | COM ポート設定 1             | $\overline{\phantom{0}}$ | <b>RW</b>    | No                |
| 0x2401       | $\qquad \qquad -$        | <b>RECORD</b>                | COM ポート設定 2             | $\overline{\phantom{0}}$ | <b>RW</b>    | No                |
| 0x2402       | $\qquad \qquad -$        | <b>RECORD</b>                | COM ポート設定 3             | $\overline{\phantom{0}}$ | <b>RW</b>    | No                |
| 0x2403       | $\overline{\phantom{0}}$ | <b>RECORD</b>                | COM ポート設定 4             | $\overline{\phantom{0}}$ | <b>RW</b>    | No                |
| 0x3000       | $\qquad \qquad -$        | RECORD                       | モニタデータコマンド 1            | $\qquad \qquad -$        | <b>RW</b>    | No                |
| $\downarrow$ | $\perp$                  | $\perp$                      |                         | $\perp$                  | $\downarrow$ | $\downarrow$      |
| 0x301F       |                          | <b>RECORD</b>                | モニタデータコマンド 32           |                          | <b>RW</b>    | No                |
| 0x4000       |                          | RECORD                       | 即時要求データコマンド 1           | $\overline{\phantom{0}}$ | <b>RW</b>    | No                |
| $\perp$      | $\downarrow$             | J.                           |                         | $\perp$                  | $\perp$      | $\perp$           |
| 0x401F       | $\overline{\phantom{0}}$ | RECORD                       | 即時要求データコマンド 32          | $\overline{\phantom{0}}$ | <b>RW</b>    | No                |
| 0x4100       | $\overline{\phantom{0}}$ | <b>RECORD</b>                | 手動要求データコマンド 1           |                          | <b>RW</b>    | No                |
| $\perp$      | $\downarrow$             |                              |                         | $\downarrow$             | $\downarrow$ | $\perp$           |
| 0x4107       | $\overline{\phantom{0}}$ | RECORD                       | 手動要求データコマンド 8           | $\overline{a}$           | <b>RW</b>    | No                |
| 0x5000       | $\overline{\phantom{0}}$ | <b>RECORD</b>                | モニタデータコマンド エラーステータス 1   | $\overline{\phantom{0}}$ | <b>RW</b>    | No                |
| $\perp$      | $\downarrow$             |                              |                         | $\perp$                  | $\perp$      | $\perp$           |
| 0x501F       | $\overline{\phantom{0}}$ | RECORD                       | ┃モニタデータコマンド エラーステータス 32 | $\overline{\phantom{0}}$ | <b>RW</b>    | No                |
| 0x5400       | $\overline{\phantom{0}}$ | <b>RECORD</b>                | 即時要求データコマンド エラーステータス 1  | $\overline{\phantom{0}}$ | <b>RW</b>    | No                |
| $\perp$      | $\downarrow$             | J.                           |                         | $\perp$                  | $\perp$      | $\downarrow$      |
| 0x541F       | $\qquad \qquad -$        | RECORD                       | 即時要求データコマンド エラーステータス 32 | $\qquad \qquad -$        | <b>RW</b>    | No                |
| 0x5500       | $\qquad \qquad -$        | RECORD                       | 手動要求データコマンド エラーステータス 1  | $\qquad \qquad -$        | <b>RW</b>    | No                |
| $\perp$      | $\perp$                  |                              |                         | $\perp$                  | $\perp$      | $\perp$           |
| 0×5507       | $\overline{\phantom{0}}$ | RECORD                       | 手動要求データコマンド エラーステータス 8  | $\overline{\phantom{0}}$ | <b>RW</b>    | No                |
| 0x5800       | $\qquad \qquad -$        | RECORD                       | 即時要求データコマンド レスポンス 1     | $\qquad \qquad -$        | <b>RW</b>    | No                |
| $\perp$      | $\perp$                  | $\mathbf{I}$                 |                         | $\perp$                  | $\perp$      | $\downarrow$      |
| 0x581F       |                          | <b>RECORD</b>                | 即時要求データコマンド レスポンス 32    |                          | <b>RW</b>    | No                |
| 0x5900       | $\qquad \qquad -$        | RECORD                       | 手動要求データコマンド レスポンス 1     | $\overline{\phantom{0}}$ | <b>RW</b>    | No                |
| $\perp$      | $\downarrow$             |                              |                         | $\perp$                  | $\downarrow$ | $\perp$           |
| 0x5907       | $\equiv$                 | RECORD                       | 手動要求データコマンド レスポンス 8     | $\overline{a}$           | <b>RW</b>    | No                |

表 3-3-1 CoE プロファイルエリア (1/2)

# EtherCAT Modbus ゲートウェイ しょうしょう しょうしゃ おんしゃ うちゃく 第3章 オブジェクトディクショナリ

í

| Index           | Sub-Index     | Object<br>Type | Name            | Data Type | Dir            | PDO mapping  |
|-----------------|---------------|----------------|-----------------|-----------|----------------|--------------|
| $0 \times 6000$ | $0 \times 00$ | <b>VAR</b>     | 入力データエリア 1      | UINT8     | R <sub>O</sub> | <b>TxPDO</b> |
|                 |               |                |                 |           |                |              |
| 0x60FF          | $0 \times 00$ | <b>VAR</b>     | 入力データエリア<br>256 | UINT8     | R <sub>O</sub> | <b>TxPDO</b> |
| 0x6800          |               | <b>RECORD</b>  | エラー状況エリア        |           | R <sub>O</sub> | <b>TxPDO</b> |
| $0 \times 6900$ |               | <b>RECORD</b>  | レスポンス状況エリア      |           | R <sub>O</sub> | <b>TxPDO</b> |
| 0x7000          | $0 \times 00$ | <b>VAR</b>     | 出力データエリア 1      | UINT8     | <b>RW</b>      | <b>RxPDO</b> |
|                 |               |                |                 |           |                |              |
| 0x70FF          | $0 \times 00$ | <b>VAR</b>     | 出力データエリア<br>256 | UINT8     | <b>RW</b>      | <b>RxPDO</b> |

表 3-3-2 CoE プロファイルエリア(2/2)

#### <span id="page-23-0"></span>3-3-1 ターゲット機器 設定パラメータ

「ターゲット機器設定パラメータ」ではターゲット機器毎に接続する COM ポート番号やターゲット機 器のスレーブアドレスを設定することができます。

オブジェクトの詳細を以下に示します。

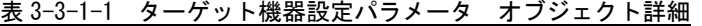

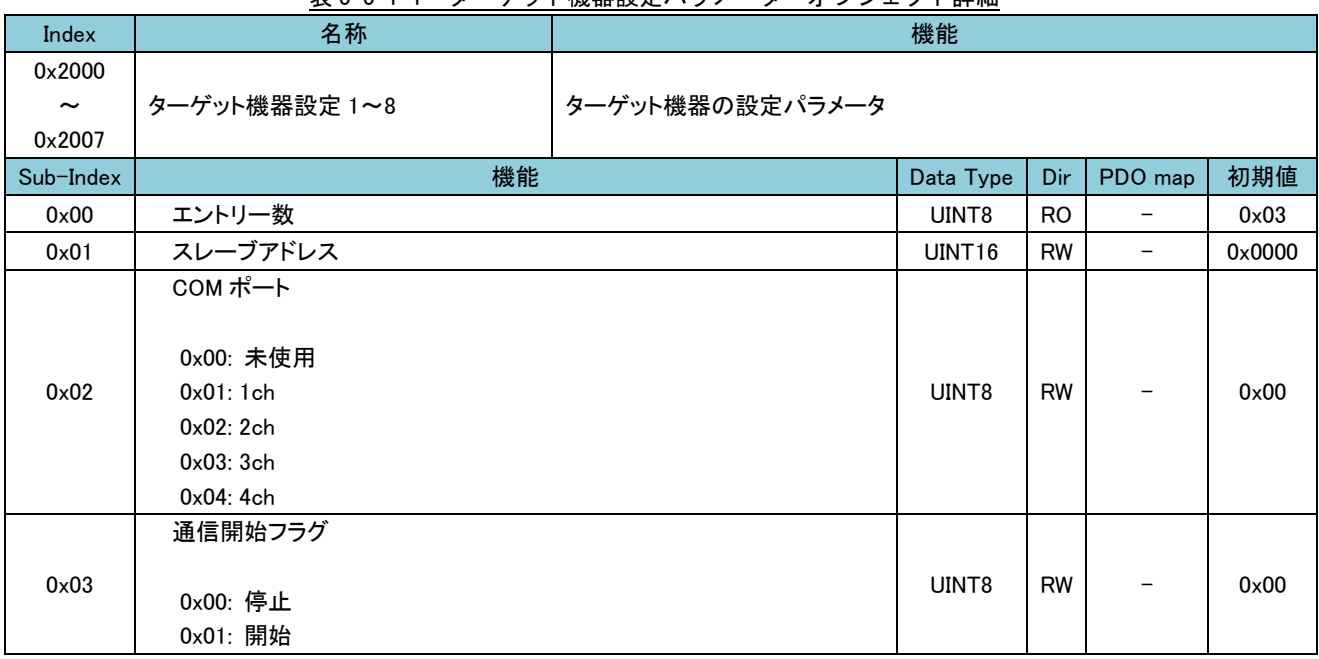

#### ■ 機能説明

・ターゲット機器毎に、接続する COM ポートを指定します。

・通信開始する際は、ターゲット機器毎に「通信開始フラグ」に 0x01 をセットします。 (正常に Modbus 通信を行う為には、予め COM ポート設定や、モニタデータコマンド設定等をしてお く必要があります。)

#### ■ 設定例

スレーブアドレス=1~2 のターゲット機器を 1ch、スレーブアドレス=10~11 のターゲット機器を 3ch に接続する場合の設定例を以下に示します。

| Index  | Sub-Index     | 機能                                                                                                   | 値               |
|--------|---------------|----------------------------------------------------------------------------------------------------|-----------------|
|        | 0x01          | スレーブアドレス                                                                                             | $0 \times 0001$ |
| 0x2000 | $0 \times 02$ | COMポート                                                                                               | 0x01            |
| 0x2001 | 0x01          | スレーブアドレス                                                                                             | 0×0002          |
|        | $0 \times 02$ | COMポート<br>スレーブアドレス<br>0x01<br>COMポート<br>$0 \times 02$<br>スレーブアドレス<br>0x01<br>COMポート<br>$0 \times 02$ | 0x01            |
| 0x2002 |               |                                                                                                    | 0x000A          |
|        |               |                                                                                                    | $0 \times 03$   |
| 0x2003 |               |                                                                                                    | $0 \times 000B$ |
|        |               |                                                                                                    | $0 \times 03$   |

表 3-3-1-2 ターゲット機器設定パラメータ 設定例

# <span id="page-24-0"></span>3-3-2 COM ポート 設定パラメータ

「COM ポート設定パラメータ」では COM ポート(4ch)毎にシリアル通信の設定をすることができます。 オブジェクトの詳細を以下に示します。

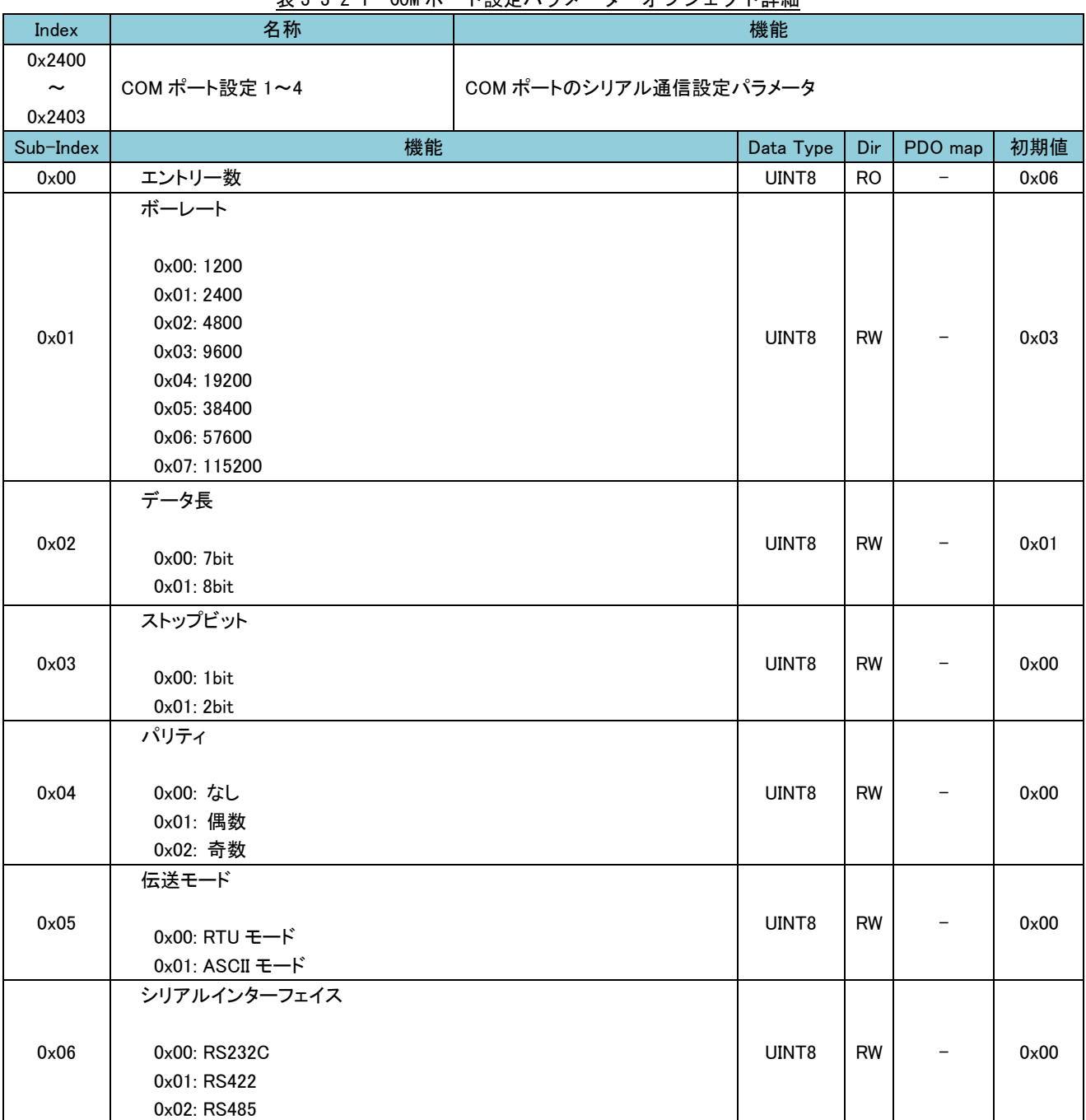

# 表 3-3-2-1 COM ポート設定パラメータ オブジェクト詳細

#### ■ 機能説明

・COM ポート毎に、シリアル通信設定をします。

・「シリアルインターフェイス」は、0x01、0x02 は RS422/RS485 ユニットのみ有効となります。 RS422/RS485 ユニット時、0x02 以外は RS422 となります。

#### ■ 設定例

COM ポート=1 のボーレートを 19200bps、データ長を 8bit、ストップビットを 1bit、パリティを偶数、 伝送モードを RTU、シリアルインターフェイスを RS232C と設定する場合の設定例を以下に示します。

|        |               | $\mathbf{L} \times \mathbf{L}$ | <b>AAA</b> 17 |
|--------|---------------|--------------------------------|---------------|
| Index  | Sub-Index     | 機能                             | 値             |
| 0x2400 | 0x01          | ボーレート                          | 0x04          |
|        | $0 \times 02$ | データ長                           | 0x01          |
|        | $0 \times 03$ | ストップビット                        | $0 \times 00$ |
|        | $0 \times 04$ | パリティ                           | 0x01          |
|        | $0 \times 05$ | 伝送モード                          | $0 \times 00$ |
|        | 0x06          | シリアルインターフェイス                   | $0 \times 00$ |

表 3-3-2-2 COM ポート設定パラメータ 設定例

#### <span id="page-26-0"></span>3-3-3 モニタデータコマンド 設定パラメータ

「モニタデータコマンド設定パラメータ」では、常時デバイスのデータをモニタする為のモニタコマ ンドを登録することができます。

「EtherCAT Modbus ゲートウェイ」は、登録されたモニタデータコマンドによりターゲット機器と Modbus 通信し、デバイスデータを取得し続けます。

オブジェクトの詳細を以下に示します。

![](_page_26_Picture_432.jpeg)

#### 表 3-3-3-1 モニタデータコマンド設定パラメータ オブジェクト詳細

#### ■ 機能説明

- ・モニタデータコマンドは 32 個登録可能です。
- ・モニタデータコマンドで取得したデータは、「入力データエリア(0x6000+PDO オフセット)」に格納 されます。
- ・ターゲット機器 ID は、「ターゲット機器設定パラメータ」のターゲット機器設定 1~8 に相当します。
- 設定例

500msec 周期でターゲット機器 ID=1 の入力ステータス 10 番地から 13 番地まで読出したデータを、オ フセット=0(0x6000)に割当てる場合の設定例を以下に示します。

![](_page_26_Picture_433.jpeg)

![](_page_26_Picture_434.jpeg)

-------------------ターゲット機器 ID=1 のターゲット機器に対 し、[Read Input Status (02)]のファンクシ ョンを発行します。 レスポンスで受け取ったデータを 0x6000~ 0x6003 に格納します。 上記を 500msec の定周期で処理します。\_\_\_\_\_\_\_\_\_\_\_\_\_\_\_\_\_\_\_\_\_\_\_\_\_\_

#### <span id="page-27-0"></span>3-3-4 即時要求データコマンド 設定パラメータ

「即時要求データコマンド設定パラメータ」では、デバイスへのデータ書込みを即時要求する為の即 時要求データコマンドを登録することができます。

「EtherCAT Modbus ゲートウェイ」は、登録された即時要求データコマンドによりターゲット機器と Modbus 通信し、デバイスデータを書込みます。

オブジェクトの詳細を以下に示します。

## 表 3-3-4-1 即時要求データコマンド設定パラメータ オブジェクト詳細

![](_page_27_Picture_376.jpeg)

#### ■ 機能説明

・即時要求データコマンドは 32 個登録可能です。

・即時要求データコマンドで書込むデータは、「出力データエリア(0x7000+PDO オフセット)」に格納 されているデータを使用します。

・ターゲット機器 ID は、「ターゲット機器設定パラメータ」のターゲット機器設定 1~8 に相当します。

#### ■ 設定例

ターゲット機器 ID=1 のコイル 5 番地から 15 番地まで書込むデータを、オフセット=0 (0x7000) に割 当てる場合の設定例を以下に示します。

#### 表 3-3-4-2 即時要求データコマンド設定パラメータ 設定例

![](_page_27_Picture_377.jpeg)

ターゲット機器 ID=1 のターゲット機器に対 し、[Force Multiple Coils (15)]のファン クションを発行します。 上記を書込みデータが変更されたタイミン のみ処理します。 

#### <span id="page-28-0"></span>3-3-5 手動要求データコマンド設定パラメータ

「手動要求データコマンド設定パラメータ」では、デバイスへの書込みを任意のタイミングで要求す る為の手動要求データコマンドを登録することができます。

「EtherCAT Modbus ゲートウェイ」は、登録された手動要求データコマンドの「手動書込みフラグ」 が ON にされるタイミングでターゲット機器と Modbus 通信し、デバイスデータを書込みます。 オブジェクトの詳細を以下に示します。

表 3-3-5-1 手動要求データコマンド設定パラメータ オブジェクト詳細

| Index                                     | 名称                                                                       | 機能                                   |           |                |                          |                 |  |  |
|-------------------------------------------|--------------------------------------------------------------------------|--------------------------------------|-----------|----------------|--------------------------|-----------------|--|--|
| 0x4100<br>$\tilde{\phantom{a}}$<br>0x4107 | 手動要求データコマンド 1~8                                                          | 手動要求データを書込むコマンドと、書込みデータの PDO への割付を登録 |           |                |                          |                 |  |  |
| Sub-Index                                 | 機能                                                                       | Data Type                            | Dir       | PDO map        | 初期値                      |                 |  |  |
| 0x00                                      | エントリー数                                                                   |                                      | UINT8     | R <sub>O</sub> |                          | 0x06            |  |  |
| 0x01                                      | ターゲット機器 ID (1~8)                                                         |                                      | UINT8     | <b>RW</b>      | $\overline{\phantom{0}}$ | $0 \times 00$   |  |  |
| 0x02                                      | ファンクションコード<br>0x05: コイル<br>0x06: 保持レジスタ<br>0x0F: 複数コイル<br>0x10. 複数保持レジスタ |                                      |           | <b>RW</b>      |                          | 0x00            |  |  |
| $0 \times 03$                             | 開始アドレス (0~65535)                                                         |                                      | UINT16    | <b>RW</b>      |                          | $0 \times 0000$ |  |  |
| 0x04                                      | 書込みレジスタ数 (1~128)                                                         |                                      | UINT8     | <b>RW</b>      |                          | $0 \times 00$   |  |  |
| 0x05                                      | PDO オフセット (0~255)                                                        | UINT8                                | <b>RW</b> |                | $0 \times 00$            |                 |  |  |
| $0 \times 06$                             | 手動書込みフラグ<br>0x00: OFF<br>0x01:ON                                         |                                      | UINT8     | <b>RW</b>      |                          | $0 \times 00$   |  |  |

### ■ 機能説明

- ・手動要求データコマンドは 8 個登録可能です。
- ・手動要求データコマンドで書込むデータは、「出力データエリア(0x7000+PDO オフセット)」に格納 されているデータを使用します。
- ・ターゲット機器 ID は、「ターゲット機器設定パラメータ」のターゲット機器設定 1~8 に相当します。
- ・「手動書込みフラグ」は、0x01 が書かれたタイミングでデバイスデータを書込み⇒その後自動的に 0x00 にクリアされます。

ターゲット機器 ID=1 のコイル 5 番地から 15 番地まで書込むデータを、オフセット=0 (0x7000)に割 当てる場合の設定例を以下に示します。

表 3-3-5-2 手動要求データコマンド設定パラメータ 設定例

| Sub-Index      | 機能         | 値             |  |
|----------------|------------|---------------|--|
| $0 \times 01$  | ターゲット機器 ID | 0x01          |  |
| 0x02           | ファンクションコード | 0x0F          |  |
| $0 \times 03$  | 開始アドレス     | 0x0005        |  |
| $0 \times 04$  | 書込みレジスタ数   | 0x0B          |  |
| $0 \times 0.5$ | PDO オフセット  | $0 \times 00$ |  |
| $0 \times 06$  | 手動書込みフラグ   | 0x01          |  |

ターゲット機器 ID=1 のターゲット機器に対 し、[Force Multiple Coils (15)]のファン クションを発行します。 上記を手動書込みフラグに 0x01 が書かれた 時に処理します。 この時、処理が完了すると手動書込みフラグ は 0x00 になります。.<br>Liililililililililililililililililil

<sup>■</sup> 設定例

#### <span id="page-29-0"></span>3-3-6 モニタデータコマンド エラーステータス

「モニタデータコマンド エラーステータス」では、モニタデータコマンド実行時のエラーステータス の詳細を確認することができます。

「EtherCAT Modbus ゲートウェイ」は、モニタデータコマンド実行時に何らかのエラーが発生すると、 「エラー状況エリア (0x6800)」の該当箇所にエラー発生状況を書込み、エラーステータスの詳細を「モ ニタデータコマンド エラーステータス」に書込みます。

「エラー状況エリア」の詳細は「3-3-12 エラー状況エリア」を参照してください。 オブジェクトの詳細を以下に示します。

表 3-3-6-1 モニタデータコマンド エラーステータス オブジェクト詳細

| Index                     | 名称                             |                        | 機能        |                |         |               |
|---------------------------|--------------------------------|------------------------|-----------|----------------|---------|---------------|
| 0x5000                    | モニタデータコマンド                     |                        |           |                |         |               |
| $\widetilde{\phantom{m}}$ | エラーステータス 1~32                  | モニタデータコマンドのエラーステータスを格納 |           |                |         |               |
| 0x501F                    |                                |                        |           |                |         |               |
| Sub-Index                 | 機能                             |                        | Data Type | Dir            | PDO map | 初期値           |
| $0 \times 00$             | エントリー数                         |                        | UINT8     | <b>RO</b>      |         | $0 \times 04$ |
|                           | ステータス                          |                        |           |                |         |               |
|                           | 0x00: 正常                       |                        |           |                |         |               |
| 0x01                      | 0x03: MODBUS 例外レスポンス           |                        | UINT8     | R <sub>O</sub> |         | $0 \times 00$ |
|                           | 0x04: 応答タイムアウト                 |                        |           |                |         |               |
|                           | 0x05: エラーチェックエラー (CRC、LRC エラー) |                        |           |                |         |               |
|                           | 0x06: 応答電文フォーマットエラー            |                        |           |                |         |               |
|                           | シリアル通信エラー                      |                        |           |                |         |               |
|                           |                                |                        |           |                |         |               |
|                           | 0x00: なし                       |                        |           |                |         |               |
| 0x02                      | 0x01: オーバーフローエラー               |                        | UINT8     | <b>RO</b>      |         | $0 \times 00$ |
|                           | 0x02: パリティエラー                  |                        |           |                |         |               |
|                           | 0x03: フレーミングエラー                |                        |           |                |         |               |
|                           | 0x04: オーバーランエラー                |                        |           |                |         |               |
|                           | MODBUS 例外レスポンス                 |                        |           |                |         |               |
|                           |                                |                        |           |                |         |               |
| $0 \times 03$             | 0x01: 不正ファンクション                |                        | UINT8     | R <sub>O</sub> |         | $0 \times 00$ |
|                           | 0x02: 不正アドレス                   |                        |           |                |         |               |
|                           | 0x03: 不正データ                    |                        |           |                |         |               |
|                           | 0x04: スレーブデバイスエラー etc          |                        |           |                |         |               |
|                           | エラークリア                         |                        |           |                |         |               |
| 0x04                      |                                |                        | UINT8     | <b>RW</b>      |         | $0 \times 00$ |
|                           | 0x00: OFF                      |                        |           |                |         |               |
|                           | 0x01:ON                        |                        |           |                |         |               |

■ 機能説明

- ・モニタデータコマンド 0x3000 に登録したコマンドに対するエラーステータスが 0x5000 に格納され ます。
- ・「エラークリア」は、0x01 が書かれたタイミングでエラーステータスがクリア⇒その後自動的に 0x00 にクリアされます。
- ・「MODBUS 例外レスポンス」は、接続するターゲット機器から異常時に返される「例外コード」にな ります。詳細はターゲット機器のマニュアルを参照してください。

### ■ エラー対応表

モニタデータコマンド、モニタデータコマンドエラーステータスデータ、エラー状況の対応表を以下 に示します。

| モニタデータコマンド<br>登録インデックス | エラーステータス<br>インデックス | エラー状況(0x6800)                 |
|------------------------|--------------------|-------------------------------|
| 0x3000                 | $0 \times 5000$    | SubIndex: $0x01 - 0x00000001$ |
| 0x3001                 | $0 \times 5001$    | SubIndex: $0x01 - 0x00000002$ |
|                        |                    |                               |
| $0 \times 301$ F       | $0\times 501F$     | SubIndex: $0x01 - 0x80000000$ |

表 3-3-6-2 モニタデータコマンド エラーステータス対応表

![](_page_30_Figure_6.jpeg)

#### <span id="page-31-0"></span>3-3-7 即時要求データコマンド エラーステータス

「即時要求データコマンド エラーステータス」では、即時要求データコマンド実行時のエラーステー タスの詳細を確認することができます。

「EtherCAT Modbus ゲートウェイ」は、即時要求データコマンド実行時に何らかのエラーが発生する と、「エラー状況エリア (0x6800)」の該当箇所にエラー発生状況を書込み、エラーステータスの詳細を 「即時要求データコマンド エラーステータス」に書込みます。

「エラー状況エリア」の詳細は「3-3-12 エラー状況エリア」を参照してください。 オブジェクトの詳細を以下に示します。

表 3-3-7-1 即時要求データコマンド エラーステータス オブジェクト詳細

| Index                          | 名称                                                                                                    |                         | 機能        |                |                          |               |
|--------------------------------|----------------------------------------------------------------------------------------------------|-------------------------|-----------|----------------|--------------------------|---------------|
| 0x5400<br>$\tilde{}$<br>0x541F | 即時要求データコマンド<br>エラーステータス 1~32                                                                                         | 即時要求データコマンドのエラーステータスを格納 |           |                |                          |               |
| Sub-Index                      | 機能                                                                                                    |                         | Data Type | Dir            | PDO map                  | 初期値           |
| $0 \times 00$                  | エントリー数                                                                                                    |                         | UINT8     | <b>RO</b>      | $\overline{\phantom{0}}$ | $0 \times 04$ |
| 0x01                           | ステータス<br>0x00: 正常<br>0x03: MODBUS 例外レスポンス<br>0x04: 応答タイムアウト<br>0x05: エラーチェックエラー (CRC、LRC エラー)<br>0x06: 応答電文フォーマットエラー |                         | UINT8     | R <sub>O</sub> |                          | $0 \times 00$ |
| 0x02                           | シリアル通信エラー<br>0x00: なし<br>0x01: オーバーフローエラー<br>0x02: パリティエラー<br>0x03: フレーミングエラー<br>0x04: オーバーランエラー                     |                         | UINT8     | R <sub>O</sub> |                          | $0 \times 00$ |
| $0 \times 03$                  | MODBUS 例外レスポンス<br>0x01: 不正ファンクション<br>0x02: 不正アドレス<br>0x03: 不正データ<br>0x04: スレーブデバイスエラー etc                            |                         | UINT8     | R <sub>O</sub> |                          | 0x00          |
| 0x04                           | エラークリア<br>0x00: OFF<br>0x01: ON                                                                                      |                         | UINT8     | <b>RW</b>      |                          | $0 \times 00$ |

■ 機能説明

- ・即時要求データコマンド 0x4000 に登録したコマンドに対するエラーステータスが 0x5400 に格納さ れます。
- ・「エラークリア」は、0x01 が書かれたタイミングでエラーステータスがクリア⇒その後自動的に 0x00 にクリアされます。
- ・「MODBUS 例外レスポンス」は、接続するターゲット機器から異常時に返される「例外コード」にな ります。詳細はターゲット機器のマニュアルを参照してください。

#### ■ エラー対応表

即時要求データコマンド、即時要求データコマンドエラーステータスデータ、エラー状況の対応表を 以下に示します。

| 即時要求データコマンド<br>登録インデックス | エラーステータス<br>インデックス | エラー状況 (0x6800)                |
|-------------------------|--------------------|-------------------------------|
| 0x4000                  | 0x5400             | SubIndex: $0x05 - 0x00000001$ |
| $0 \times 4001$         | 0x5401             | SubIndex: $0x05 - 0x00000002$ |
|                         |                    |                               |
| 0x401F                  | 0x541F             | SubIndex: $0x05 - 0x80000000$ |

表 3-3-7-2 即時要求データコマンド エラーステータス対応表

![](_page_32_Figure_6.jpeg)

#### <span id="page-33-0"></span>3-3-8 手動要求データコマンド エラーステータス

「手動要求データコマンド エラーステータス」では、手動要求データコマンド実行時のエラーステー タスの詳細を確認することができます。

「EtherCAT Modbus ゲートウェイ」は、手動要求データコマンド実行時に何らかのエラーが発生する と、「エラー状況エリア (0x6800)」の該当箇所にエラー発生状況を書込み、エラーステータスの詳細を 「手動要求データコマンド エラーステータス」に書込みます。

「エラー状況エリア」の詳細は「3-3-12 エラー状況エリア」を参照してください。 オブジェクトの詳細を以下に示します。

表 3-3-8-1 手動要求データコマンド エラーステータス オブジェクト詳細

| Index                          | 名称                                                                                                    |                         | 機能        |                |                          |               |
|--------------------------------|----------------------------------------------------------------------------------------------------|-------------------------|-----------|----------------|--------------------------|---------------|
| 0x5500<br>$\tilde{}$<br>0x551F | 手動要求データコマンド<br>エラーステータス 1~8                                                                                          | 手動要求データコマンドのエラーステータスを格納 |           |                |                          |               |
| Sub-Index                      | 機能                                                                                                    |                         | Data Type | Dir            | PDO map                  | 初期値           |
| $0 \times 00$                  | エントリー数                                                                                                    |                         | UINT8     | <b>RO</b>      | $\overline{\phantom{0}}$ | $0 \times 04$ |
| 0x01                           | ステータス<br>0x00: 正常<br>0x03: MODBUS 例外レスポンス<br>0x04: 応答タイムアウト<br>0x05: エラーチェックエラー (CRC、LRC エラー)<br>0x06: 応答電文フォーマットエラー |                         | UINT8     | R <sub>O</sub> |                          | $0 \times 00$ |
| 0x02                           | シリアル通信エラー<br>0x00: なし<br>0x01: オーバーフローエラー<br>0x02: パリティエラー<br>0x03: フレーミングエラー<br>0x04: オーバーランエラー                     |                         | UINT8     | R <sub>O</sub> |                          | $0 \times 00$ |
| $0 \times 03$                  | MODBUS 例外レスポンス<br>0x01: 不正ファンクション<br>0x02: 不正アドレス<br>0x03: 不正データ<br>0x04: スレーブデバイスエラー etc                            |                         | UINT8     | R <sub>O</sub> |                          | 0x00          |
| 0x04                           | エラークリア<br>0x00: OFF<br>0x01: ON                                                                                      |                         | UINT8     | <b>RW</b>      |                          | $0 \times 00$ |

■ 機能説明

- ・手動要求データコマンド 0x4100 に登録したコマンドに対するエラーステータスが 0x5500 に格納さ れます。
- ・「エラークリア」は、0x01 が書かれたタイミングでエラーステータスがクリア⇒その後自動的に 0x00 にクリアされます。
- ・「MODBUS 例外レスポンス」は、接続するターゲット機器から異常時に返される「例外コード」にな ります。詳細はターゲット機器のマニュアルを参照してください。

#### ■ エラー対応表

手動要求データコマンド、手動要求データコマンドエラーステータスデータ、エラー状況の対応表を 以下に示します。

| 手動要求データコマンド<br>登録インデックス | エラーステータス<br>インデックス | エラー状況(0x6800)                 |
|-------------------------|--------------------|-------------------------------|
| 0x4100                  | 0x5500             | SubIndex: $0x09 - 0x00000001$ |
| 0x4101                  | 0×5501             | SubIndex: $0x09 - 0x00000002$ |
|                         |                    |                               |
| 0x4107                  | 0×5507             | SubIndex: $0x09 - 0x00000080$ |

表 3-3-8-2 手動要求データコマンド エラーステータス対応表

![](_page_34_Figure_6.jpeg)

#### <span id="page-35-0"></span>3-3-9 即時要求データコマンド レスポンス

「即時要求データコマンド レスポンス」では、即時要求データコマンド実行時のターゲット機器から の Modbus 通信応答結果の詳細を確認することができます。

「EtherCAT Modbus ゲートウェイ」は、即時要求データコマンド実行時にターゲット機器から Modbus 通信の応答結果を受信すると、「レスポンス状況エリア (0x6900)」の該当箇所にレスポンス受信状況を 書込み、レスポンスの詳細を「即時要求データコマンド レスポンス」に書込みます。

「レスポンス状況エリア」の詳細は「3-3-13 レスポンス状況エリア」を参照してください。 オブジェクトの詳細を以下に示します。

| Index                           | 名称                                                                                                    |                      | 機能        |                |         |               |
|---------------------------------|----------------------------------------------------------------------------------------------------|----------------------|-----------|----------------|---------|---------------|
| 0x5800<br>$\thicksim$<br>0x581F | 即時要求データコマンド<br>レスポンス 1~32                                                                                                    | 即時要求データコマンドのレスポンスを格納 |           |                |         |               |
| Sub-Index                       | 機能                                                                                                    |                      | Data Type | Dir            | PDO map | 初期値           |
| 0x00                            | エントリー数                                                                                                    |                      | UINT8     | <b>RO</b>      |         | 0x04          |
| 0x01                            | ステータス<br>0x00: 処理中/待機<br>0x01: 正常完了<br>0x03: MODBUS 例外レスポンス<br>0x04: 応答タイムアウト<br>0x05: エラーチェックエラー (CRC、LRC エラー)<br>0x06: 応答電文フォーマットエラー |                      | UINT8     | <b>RO</b>      |         | 0x00          |
| $0 \times 02$                   | シリアル通信エラー<br>0x00: なし<br>0x01: オーバーフローエラー<br>0x02: パリティエラー<br>0x03: フレーミングエラー<br>0x04: オーバーランエラー                                       |                      | UINT8     | R <sub>O</sub> |         | $0 \times 00$ |
| $0\times 03$                    | MODBUS 例外レスポンス<br>0x01: 不正ファンクション<br>0x02: 不正アドレス<br>0x03: 不正データ<br>0x04: スレーブデバイスエラー etc                                              |                      | UINT8     | R <sub>O</sub> |         | $0 \times 00$ |
| 0x04                            | レスポンスクリア<br>0x00: OFF<br>0x01: ON                                                                                                    |                      | UINT8     | <b>RW</b>      |         | $0 \times 00$ |

表 3-3-9-1 即時要求データコマンド レスポンス オブジェクト詳細

■ 機能説明

・即時要求データコマンド0x4000に登録したコマンドに対するレスポンスが0x5800に格納されます。 ・「レスポンスクリア」は、0x01 が書かれたタイミングでレスポンスがクリア⇒その後自動的に 0x00 に クリアされます。

・「MODBUS 例外レスポンス」は、接続するターゲット機器から異常時に返される「例外コード」にな ります。詳細はターゲット機器のマニュアルを参照してください。

■ レスポンス対応表

即時要求データコマンド、即時要求データコマンドレスポンスデータ、レスポンス状況の対応表を以 下に示します。

| 1X U U J L              |                 |                               |  |  |  |
|-------------------------|-----------------|-------------------------------|--|--|--|
| 即時要求データコマンド<br>登録インデックス | レスポンス<br>インデックス | レスポンス状況 (0x6900)              |  |  |  |
| $0 \times 4000$         | 0x5800          | SubIndex: $0x05 - 0x00000001$ |  |  |  |
| 0×4001                  | 0x5801          | SubIndex: $0x05 - 0x00000002$ |  |  |  |
|                         |                 |                               |  |  |  |
| 0x401F                  | 0x581F          | SubIndex: $0x05 - 0x80000000$ |  |  |  |

表 3-3-9-2 即時要求データコマンド レスポンス対応表

![](_page_36_Picture_135.jpeg)

![](_page_36_Picture_136.jpeg)

#### <span id="page-37-0"></span>3-3-10 手動要求データコマンド レスポンス

「手動要求データコマンド レスポンス」では、手動要求データコマンド実行時のターゲット機器から の Modbus 通信応答結果の詳細を確認することができます。

「EtherCAT Modbus ゲートウェイ」は、手動要求データコマンド実行時にターゲット機器から Modbus 通信の応答結果を受信すると、「レスポンス状況エリア (0x6900)」の該当箇所にレスポンス受信状況を 書込み、レスポンスの詳細を「手動要求データコマンド レスポンス」に書込みます。

「レスポンス状況エリア」の詳細は「3-3-13 レスポンス状況エリア」を参照してください。 オブジェクトの詳細を以下に示します。

表 3-3-10-1 手動要求データコマンド レスポンス オブジェクト詳細

| Index                 | 名称                                                                                               |                      | 機能        |                |                          |               |
|-----------------------|--------------------------------------------------------------------------------------------------|----------------------|-----------|----------------|--------------------------|---------------|
| 0x5900                | 手動要求データコマンド                                                                                      |                      |           |                |                          |               |
| $\thicksim$<br>0×5907 | レスポンス 1~8                                                                                        | 手動要求データコマンドのレスポンスを格納 |           |                |                          |               |
| Sub-Index             | 機能                                                                                               |                      | Data Type | Dir            | PDO map                  | 初期値           |
| 0x00                  | エントリー数                                                                                           |                      | UINT8     | <b>RO</b>      | $\overline{\phantom{0}}$ | 0x04          |
| 0x01                  | ステータス<br>0x00: 処理中/待機<br>0x01: 正常完了<br>0x03: MODBUS 例外レスポンス<br>0x04: 応答タイムアウト                    |                      | UINT8     | <b>RO</b>      |                          | $0 \times 00$ |
|                       | 0x05: エラーチェックエラー (CRC、LRC エラー)<br>0x06: 応答電文フォーマットエラー                                            |                      |           |                |                          |               |
| 0x02                  | シリアル通信エラー<br>0x00: なし<br>0x01: オーバーフローエラー<br>0x02: パリティエラー<br>0x03: フレーミングエラー<br>0x04: オーバーランエラー |                      | UINT8     | <b>RO</b>      |                          | $0 \times 00$ |
| $0 \times 03$         | MODBUS 例外レスポンス<br>0x01: 不正ファンクション<br>0x02: 不正アドレス<br>0x03: 不正データ<br>0x04: スレーブデバイスエラー etc        |                      | UINT8     | R <sub>O</sub> |                          | $0 \times 00$ |
| 0x04                  | レスポンスクリア<br>0x00: OFF<br>0x01: ON                                                                |                      | UINT8     | <b>RW</b>      |                          | 0x00          |

■ 機能説明

・手動要求データコマンド0x4100に登録したコマンドに対するレスポンスが0x5900に格納されます。

- ・「レスポンスクリア」は、0x01 が書かれたタイミングでレスポンスがクリア⇒その後自動的に 0x00 に クリアされます。
- ・「MODBUS 例外レスポンス」は、接続するターゲット機器から異常時に返される「例外コード」にな ります。詳細はターゲット機器のマニュアルを参照してください。

### ■ レスポンス対応表

手動要求データコマンド、手動要求データコマンドレスポンスデータ、レスポンス状況の対応表を以 下に示します。

| 手動要求データコマンド<br>登録インデックス | レスポンス<br>インデックス | レスポンス状況 (0x6900)              |
|-------------------------|-----------------|-------------------------------|
| 0x4100                  | 0x5900          | SubIndex: $0x09 - 0x00000001$ |
| 0x4101                  | 0x5901          | SubIndex: $0x09 - 0x00000002$ |
|                         |                 |                               |
| 0x4107                  | 0x5907          | SubIndex: $0x09 - 0x00000080$ |

表 3-3-10-2 手動要求データコマンド レスポンス対応表

![](_page_38_Picture_134.jpeg)

### <span id="page-39-0"></span>3-3-11 入力データエリア

「入力データエリア」では、登録されているモニタデータコマンドによりターゲット機器から取得し たデバイスデータを確認することができます。

「EtherCAT Modbus ゲートウェイ」は、登録されたモニタデータコマンドの設定に従いターゲット機 器と Modbus 通信し、取得したデバイスデータを設定された PDO オフセットアドレスに格納します。 オブジェクトの詳細を以下に示します。

![](_page_39_Picture_355.jpeg)

![](_page_39_Picture_356.jpeg)

#### ■ 機能説明

- ・モニタデータコマンドの PDO オフセット=0 で登録したコマンドに対するデータが、0x6000 を先頭に 格納されます。
- ・Modbus 通信が正常の場合、モニタデータコマンドで登録したモニタ周期の間隔でデータが更新され ます。

※ 登録コマンド数やボーレートによっては、設定値の周期で動作することができませんのでご注意くださ い。

### ■ データ格納例

入力ステータスをモニタするようにモニタデータコマンドを登録していた場合の入力データの格納例 を表 3-3-11-2 に示します。

入力レジスタをモニタするようにモニタデータコマンドを登録していた場合の入力データの格納例を 表 3-3-11-3 に示します。

表 3-3-11-2 モニタデータコマンド 入力データ格納例 1 (入力ステータス)

| [モニタデータコマンド]    |             |              |                 |  |  |  |
|-----------------|-------------|--------------|-----------------|--|--|--|
| Index           | Sub-Index   | 機能           | 値               |  |  |  |
|                 | 0x01        | ターゲット機器 ID   | 0x01            |  |  |  |
|                 | 0x02        | ファンクションコード   | 0x02            |  |  |  |
|                 | 0x03        | 開始アドレス       | $0 \times 000B$ |  |  |  |
| $0 \times 3000$ | 0x04        | 読出しレジスタ数     | 0x20            |  |  |  |
|                 | $0\times05$ | PDO オフセット    | $0 \times 00$   |  |  |  |
|                 | 0x06        | モニタ周期 [msec] | 0x03E8          |  |  |  |

![](_page_39_Picture_16.jpeg)

# [入力データ]

![](_page_39_Picture_357.jpeg)

### 表 3-3-11-3 モニタデータコマンド 入力データ格納例 2 (入力レジスタ) [モニタデータコマンド]

![](_page_40_Picture_264.jpeg)

![](_page_40_Picture_4.jpeg)

![](_page_40_Picture_265.jpeg)

## <span id="page-41-0"></span>3-3-12 エラー状況エリア

「エラー状況エリア」では、登録されているモニタデータコマンド、即時要求データコマンド、手動 要求データコマンドのエラー発生状況を確認することができます。

「EtherCAT Modbus ゲートウェイ」は、各コマンド実行時に何らかのエラーが発生すると、「エラー状 況エリア (0x6800)」の該当箇所にエラー発生状況を書込みます。

エラーの詳細は各コマンドのエラーステータスを参照することで確認できます。

各コマンドのエラーステータスについては、「3-3-6 モニタデータコマンド エラーステータス」、 「3-3-7 即時要求データコマンド エラーステータス」、「3-3-8 手動要求データコマンド エラーステ ータス」をそれぞれ参照してください。

オブジェクトの詳細を以下に示します。

![](_page_41_Picture_413.jpeg)

表 3-3-12-1 エラー状況エリア オブジェクト詳細

#### ■ 機能説明

- ・エラー状況はそれぞれ該当するコマンドのエラーが発生すると、対象のビットが 1 になります。
- ・エラー状況はそれぞれ該当するコマンドのエラーステータスのエラークリアを ON することにより、 対象のビットが 0 になります。
- エラー状況 ビット対応図 エラー状況と対象コマンドの対応図を以下に示します。

[Sub-Index: 0x01]

![](_page_41_Figure_15.jpeg)

#### <span id="page-42-0"></span>3-3-13 レスポンス状況エリア

「レスポンス状況エリア」では、登録されている即時要求データコマンド、手動要求データコマンド のレスポンス受信状況を確認することができます。

「EtherCAT Modbus ゲートウェイ」は、各コマンド実行時にターゲット機器から Modbus 通信の応答結 果を受信すると、「レスポンス状況エリア (0x6900)」の該当箇所にレスポンス受信状況を書込みます。 レスポンスの詳細は各コマンドのレスポンスを参照することで確認できます。

各コマンドのレスポンスについては、「3-3-9 即時要求データコマンド レスポンス」、「3-3-10 手動 要求データコマンド レスポンス」をそれぞれ参照してください。

オブジェクトの詳細を以下に示します。

![](_page_42_Picture_402.jpeg)

表 3-3-13-1 レスポンス状況エリア オブジェクト詳細

#### ■ 機能説明

- ・レスポンス状況はそれぞれ該当するコマンドの応答を受信すると、対象のビットが 1 になります。 ・レスポンス状況はそれぞれ該当するコマンドのレスポンスのレスポンスクリアを ON することにより、 対象のビットが 0 になります。
- レスポンス状況 ビット対応図 レスポンス状況と対象コマンドの対応図を以下に示します。

[Sub-Index: 0x05]

![](_page_42_Figure_13.jpeg)

#### <span id="page-43-0"></span>3-3-14 出力データエリア

「出力データエリア」では、登録されている即時要求データコマンド及び手動要求データコマンドで ターゲット機器に書込むデバイスデータを登録することができます。

「EtherCAT Modbus ゲートウェイ」は、登録された即時要求データコマンド及び手動要求データコマ ンドの設定に従いターゲット機器と Modbus 通信し、設定された PDO オフセットアドレスに格納されてい るデバイスデータを書込みます。

オブジェクトの詳細を以下に示します。

表 3-3-14-1 出力データエリア オブジェクト詳細

| Index         | 名称                                       | 機能 |           |     |              |               |
|---------------|------------------------------------------|----|-----------|-----|--------------|---------------|
| 0x7000        |                                          |    |           |     |              |               |
| $\sim$        | 出力データ(即時要求データ、手動要求データ)の格納エリア<br>出力データエリア |    |           |     |              |               |
| 0x70FF        |                                          |    |           |     |              |               |
| Sub-Index     | 機能                                       |    | Data Type | Dir | PDO map      | 初期値           |
| $0 \times 00$ | データ                                      |    | UINT8     | RW  | <b>RxPDO</b> | $0 \times 00$ |

#### ■ 機能説明

・即時要求データコマンド及び手動要求データコマンドの PDO オフセット=0 で登録したコマンドが、 0x7000 に格納されているデバイスデータを書込みます。

・即時要求データコマンドの場合、設定した PDO オフセットの出力データの値が変更されたタイミン グでのみ、ターゲット機器へデバイスデータの書込みコマンドを実行します。

#### ■ データ格納例

複数のコイルを書込むように即時要求データコマンドを登録していた場合の出力データの格納例を表 3-3-14-2 に示します。

複数の保持レジスタを書込むように即時要求データコマンドを登録していた場合の出力データの格納 例を表 3-3-14-3 に示します。

表 3-3-14-2 即時要求データコマンド 出力データ格納例 1 (複数コイル)

## [即時要求データコマンド]

![](_page_43_Picture_340.jpeg)

![](_page_43_Picture_17.jpeg)

[出力データ]

![](_page_43_Picture_341.jpeg)

![](_page_44_Picture_258.jpeg)

![](_page_44_Picture_259.jpeg)

![](_page_44_Picture_4.jpeg)

![](_page_44_Picture_260.jpeg)

![](_page_44_Picture_261.jpeg)

# 第4章 **Modbus** 通信

# 4-1 **Modbus** 通信までの手順

<span id="page-45-1"></span><span id="page-45-0"></span>本ユニットにてターゲット機器とModbus通信するまでのパラメータ設定等の手順を図4-1-1に示します。

![](_page_45_Figure_5.jpeg)

図 4-1-1 Modbus 通信までの手順

EtherCAT 通信開始後、COM ポート設定、ターゲット機器設定、各コマンドの設定を行い、Modbus 通信に 必要な設定を完了すれば、ターゲット機器設定の「通信開始フラグ」を ON にして Modbus 通信を開始しま す。

Modbus 通信中はモニタデータの取得や、即時要求データの出力データの更新等を行い、ターゲット機器の デバイスデータを読み書きすることができます。

Modbus 通信を停止するには、ターゲット機器設定の「通信開始フラグ」を OFF にして Modbus 通信を停止 します。

# 4-2 エラーチェックの手順

<span id="page-46-0"></span>Modbus 通信中のエラー状況をチェックする手順を図 4-2-1 に示します。

![](_page_46_Figure_4.jpeg)

図 4-2-1 エラーチェック手順

エラー状況(0x6800)を監視し、エラーが発生したコマンドがある場合、該当のエラーステータスをチ ェックし、エラー要因を取得することができます。

エラーステータスをチェック後、エラーステータスをクリアする場合は、対象となるエラーステータスの 「エラークリアフラグ」を ON にすることでエラーステータスをクリアすることができます。

# 4-3 手動要求データコマンドの実行手順

<span id="page-47-0"></span>手動要求データコマンドを実行する手順を図 4-3-1 に示します。

![](_page_47_Figure_4.jpeg)

図 4-3-1 手動要求データコマンド実行手順

手動要求データコマンドを設定し、出力データエリアに書込むデータをセットした後、手動要求データ コマンドの「手動書込みフラグ」を ON にすることで、手動要求コマンドを実行することができます。 手動要求コマンドが正常に完了したかをチェックするには、レスポンス状況(0x6900)を監視し、レスポ ンスを受信したコマンドの該当のレスポンスをチェックし、レスポンスの詳細を取得することができます。 レスポンスをチェック後、レスポンスをクリアする場合は、対象となるレスポンスの「レスポンスクリア フラグ」を ON にすることでレスポンスをクリアすることができます。

# このユーザーズマニュアルについて

- (1)本書の内容の一部又は全部を当社からの事前の承諾を得ることなく、無断で複写、複製、掲載すること は固くお断りします。
- (2)本書の内容に関しては、製品改良のためお断りなく、仕様などを変更することがありますのでご了承下 さい。
- (3)本書の内容に関しては万全を期しておりますが、万一ご不審な点や誤りなどお気付きのことがございま したらお手数ですが巻末記載の弊社もしくは、営業所までご連絡下さい。その際、巻末記載の書籍番号 も併せてお知らせ下さい。

![](_page_48_Picture_70.jpeg)

# ホームページ http://www.algosystem.co.jp